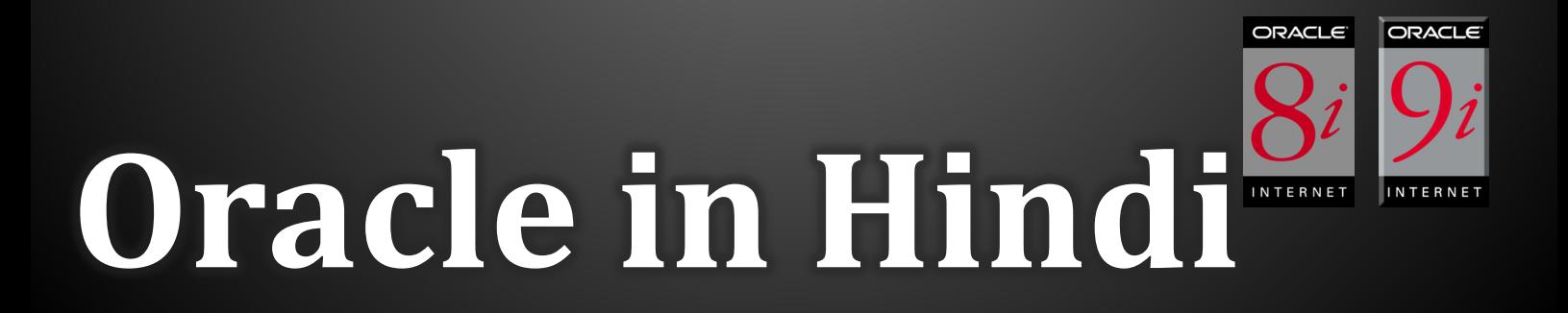

#### **BccFalna.com <sup>097994</sup> - <sup>55505</sup>** Kuldeep Chand

In this EBook I have covered **SQL** so that you can learn the Query Language and can Query various kinds of Data from the Database, created in First Step "**Database Designing Process**". This is **Standard Query Language** which is approximately same in approx. all DBMS Software like Oracle, DB2, MySQL, SQL Server, etc…

Then I have covered PL/SQL which is specially added Functionality in Oracle so that we can use Oracle with more control to develop Professional Database Applications. This feature is not available in any other DBMS Software.

And in last part I have used Visual Basic 6 to develop Frontend of a Professioanl Database Application. So that you can understand the fundamental concepts of Professional Oracle Database Application Software Development Process properly.

# Oracle **8i/9i** (SQL/PLSQL) **In Hindi**

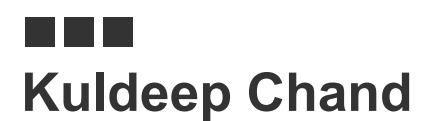

**Betalab Computer Center** Falna

#### **Oracle 8i/9i – SQL/PLSQL in Hindi**

Copyright © 2009 by Kuldeep Chand

All rights reserved. No part of this work may be reproduced or transmitted in any form or by any means, electronic or mechanical, including photocopying, recording, or by any information storage or retrieval system, without the prior written permission of the copyright owner and the publisher.

Trademarked names may appear in this book. Rather than use a trademark symbol with every occurrence of a trademarked name, we use the names only in an editorial fashion and to the benefit of the trademark owner, with no intention of infringement of the trademark.

Lead Editors: **Kuldeep Chand**

Distributed to the book trade worldwide by Betalab Computer Center, Behind of Vidhya Jyoti School, Falna Station Dist. Pali (Raj.) Pin 306116

e-mail [bccfalna@gmail.com](mailto:bccfalna@gmail.com)

 $\alpha$ r

visit [http://www.bccfalna.com](http://www.bccfalna.com/)

For information on translations, please contact BetaLab Computer Center, Behind of Vidhya Jyoti School, Falna Station Dist. Pali (Raj.) Pin 306116

#### Phone **97994-55505**

The information in this book is distributed on an "as is" basis, without warranty. Although every precaution has been taken in the preparation of this work, the author shall not have any liability to any person or entity with respect to any loss or damage caused or alleged to be caused directly or indirectly by the information contained in this book.

## **This book is dedicated to those**

### **who really wants to be**

**a**

## PROFESSIONAL DEVELOPER

# Index OF CONTENTS

#### **Table of Contents**

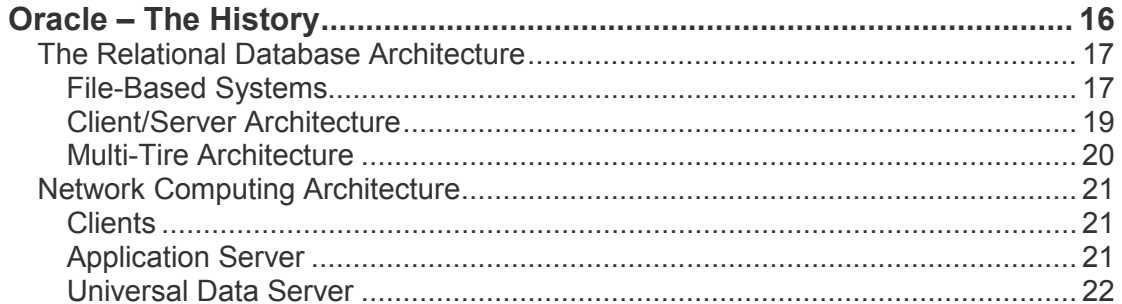

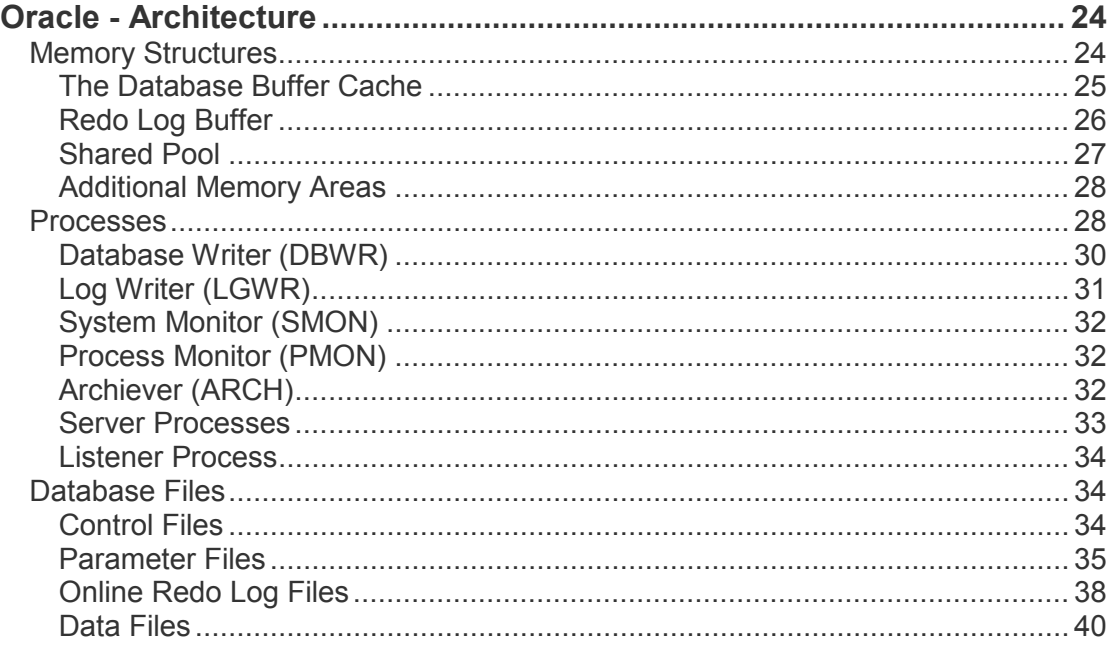

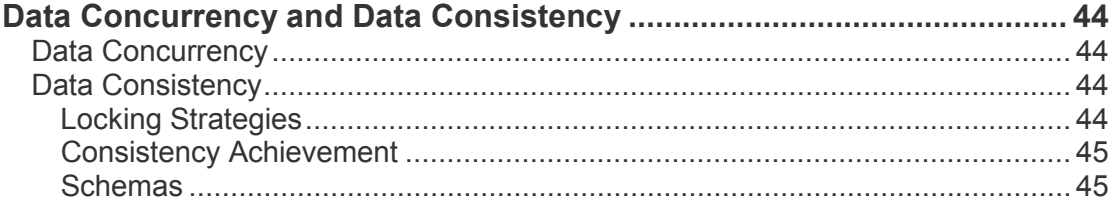

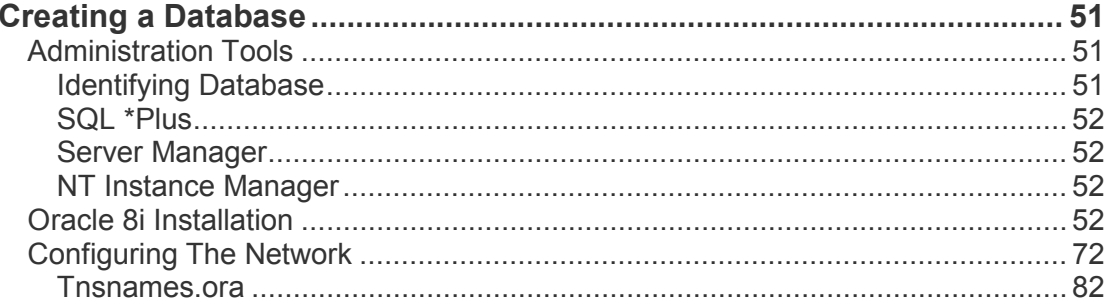

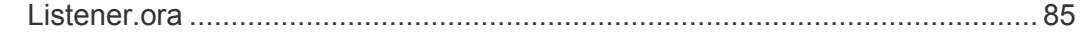

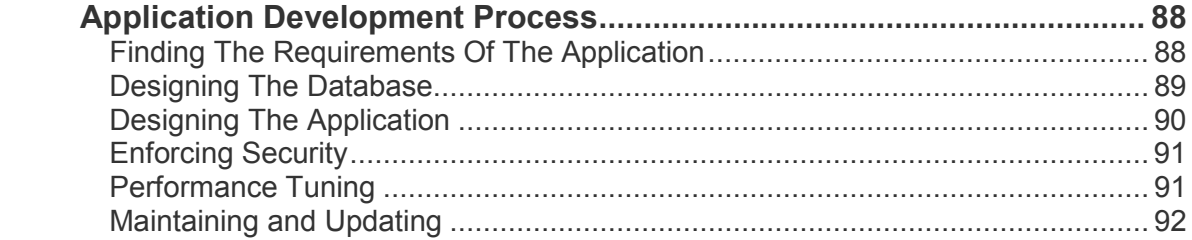

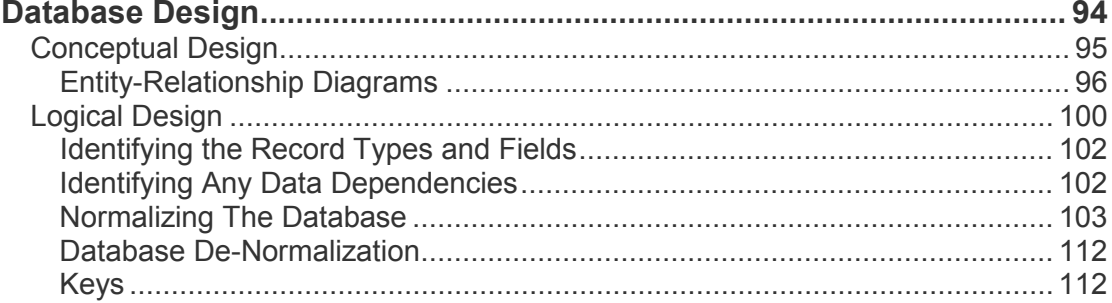

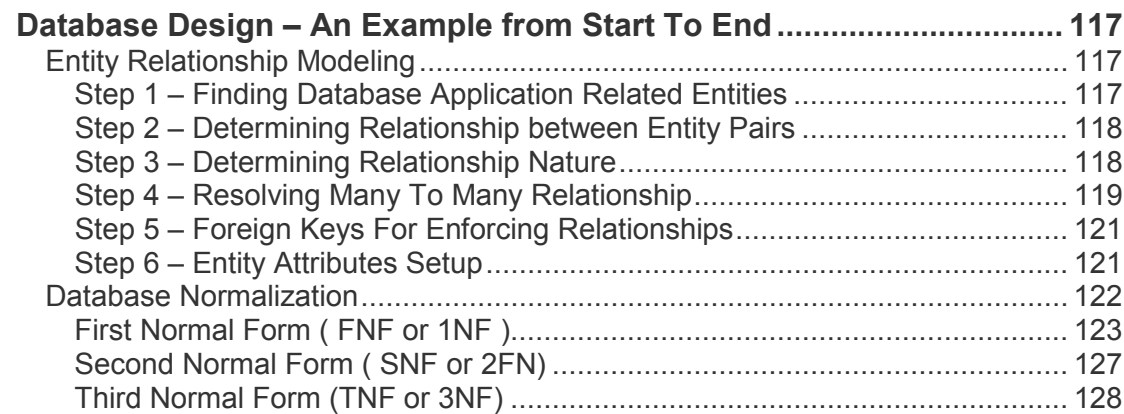

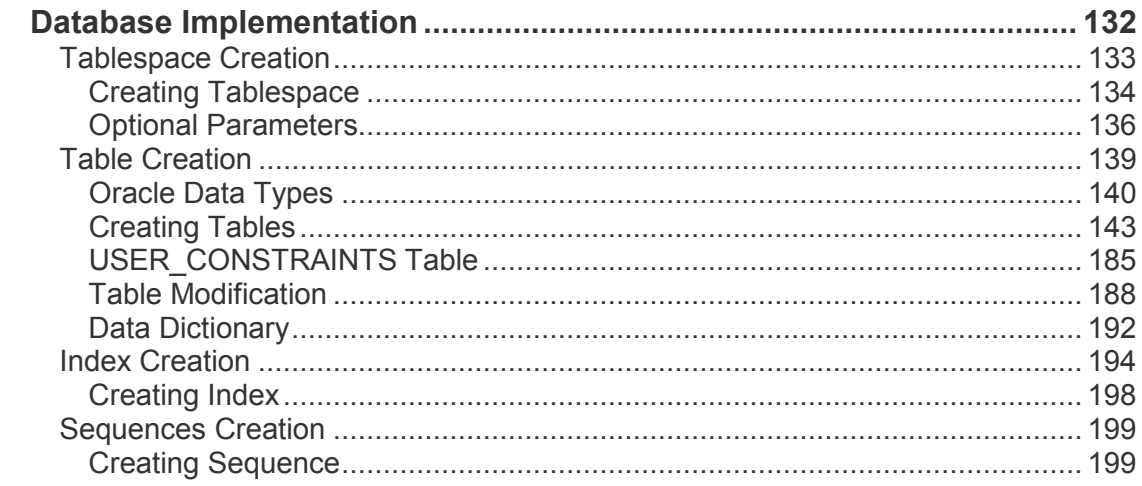

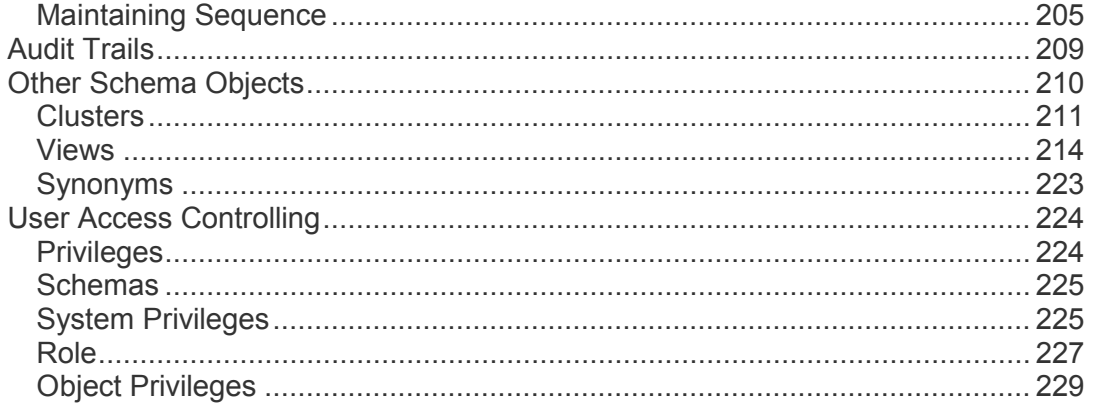

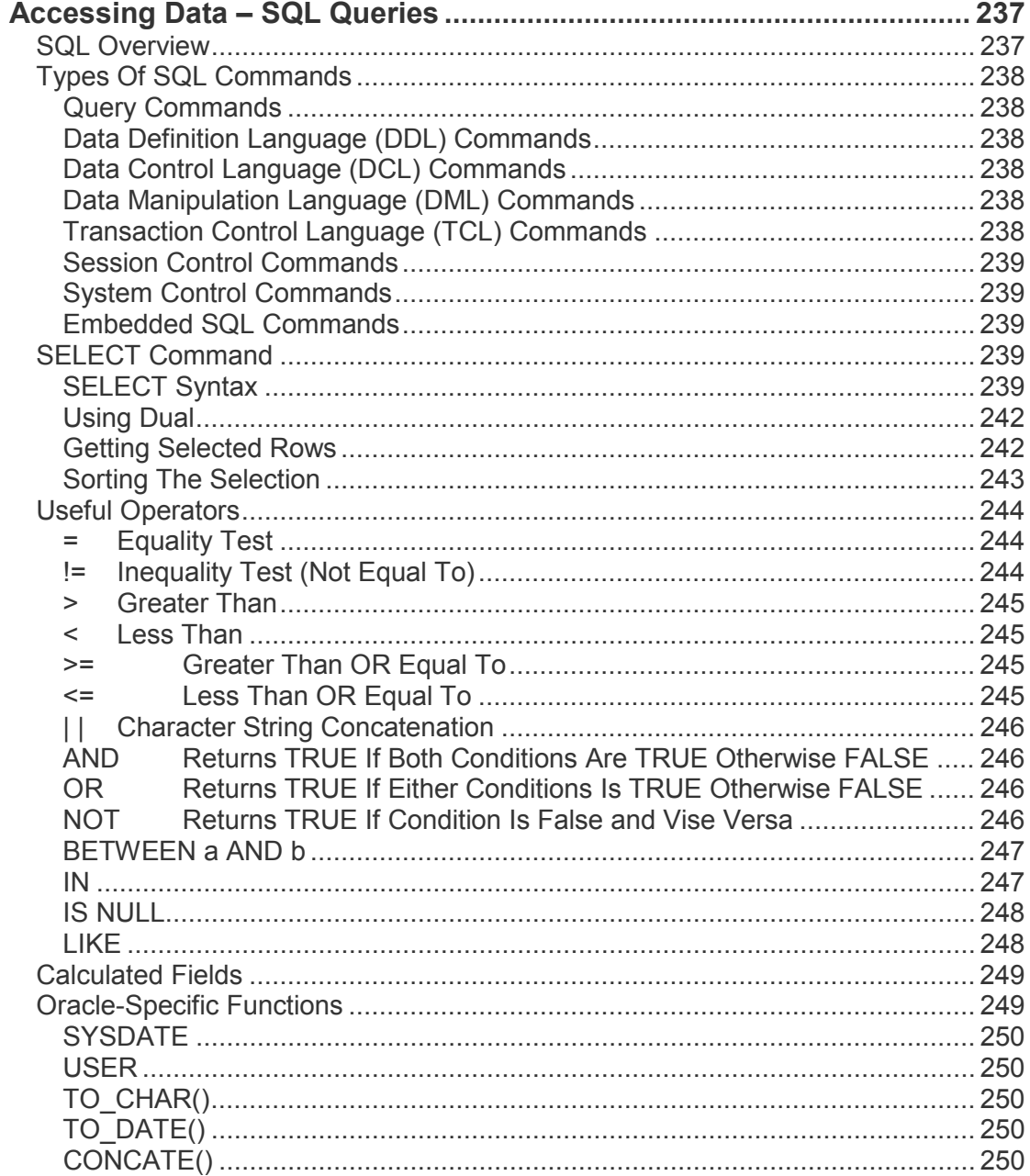

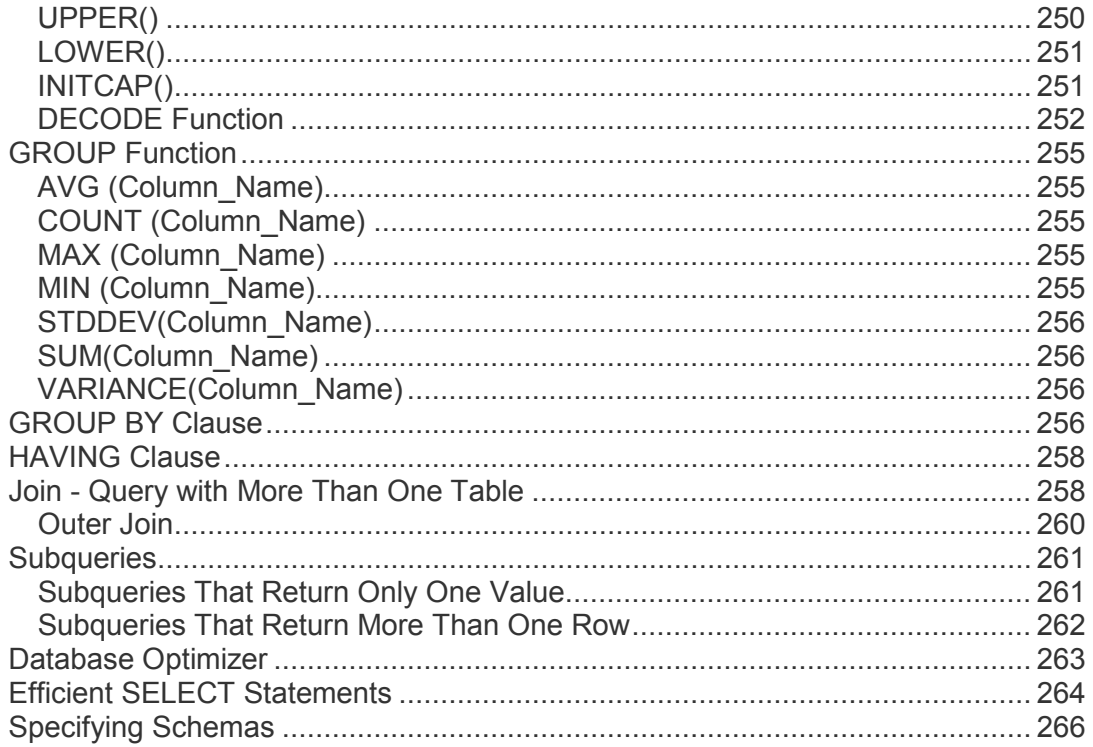

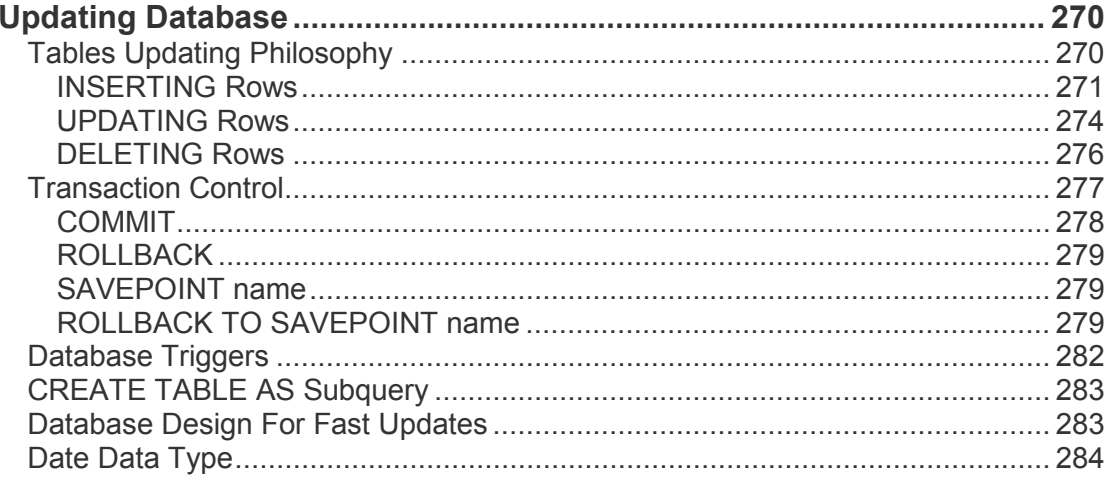

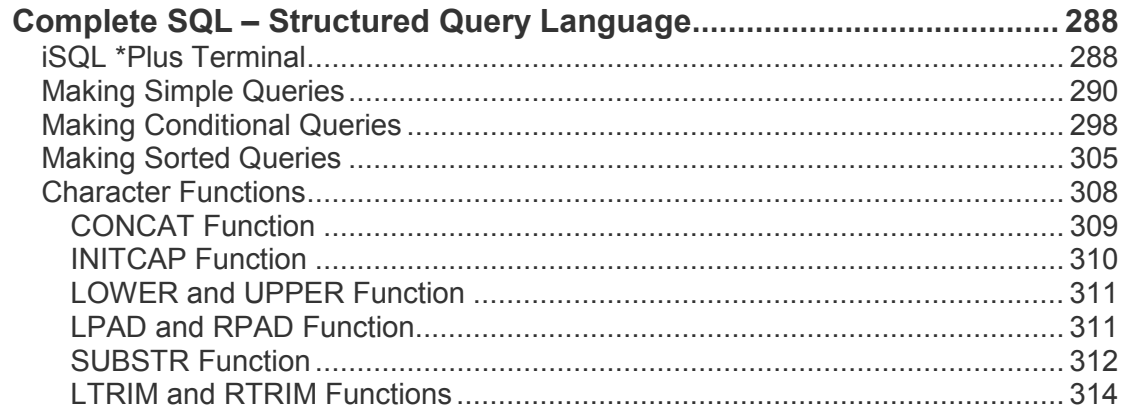

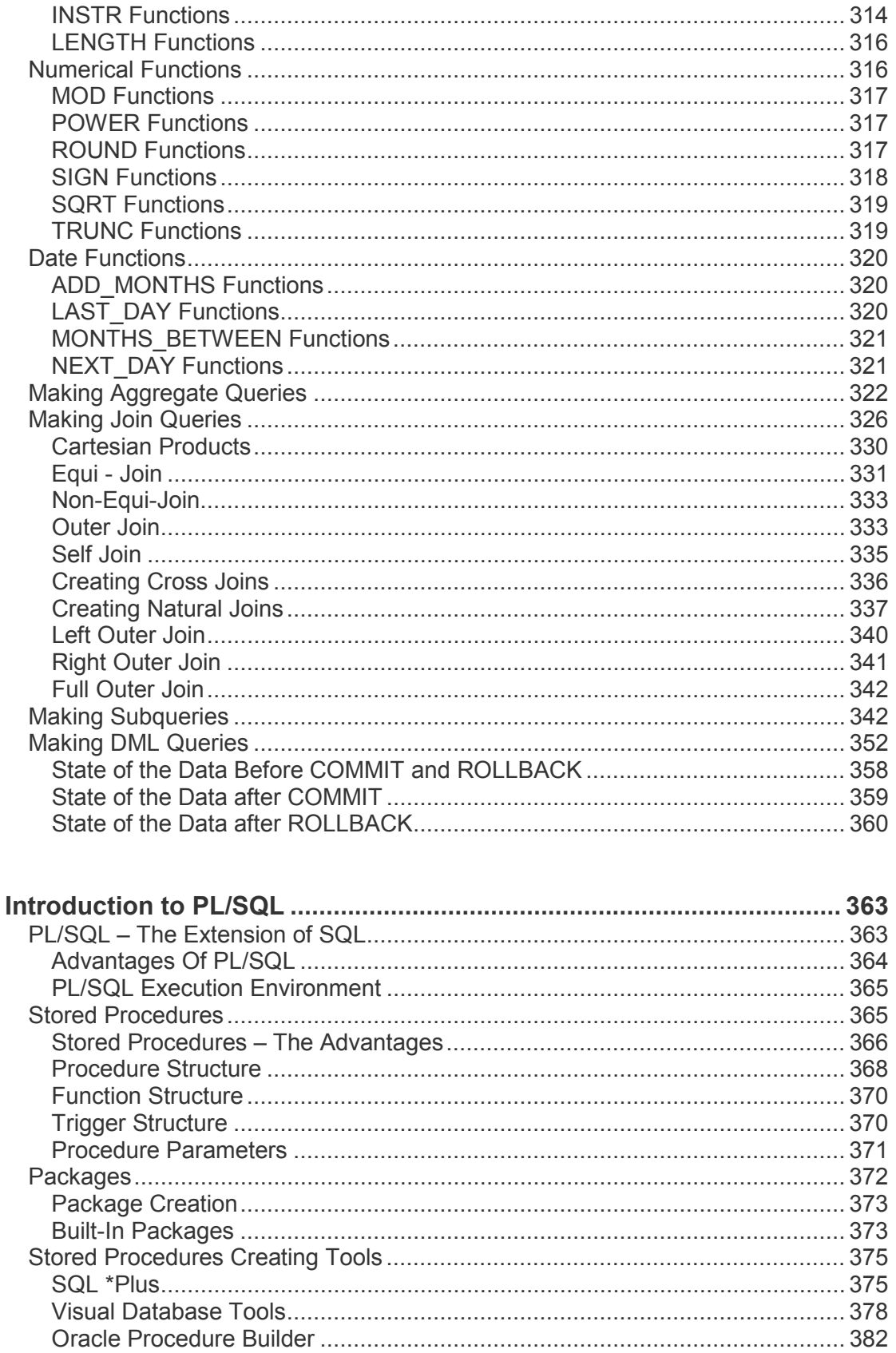

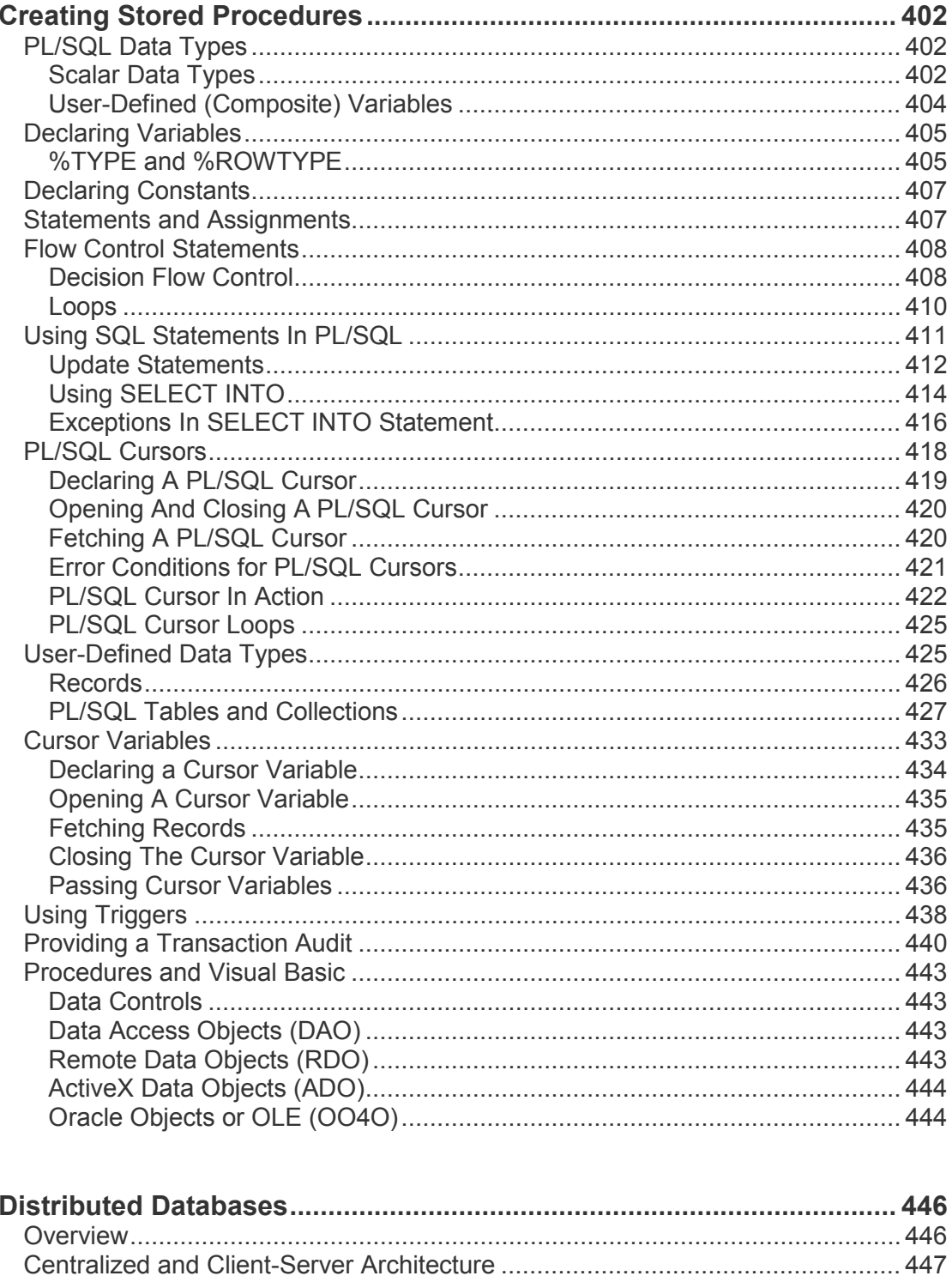

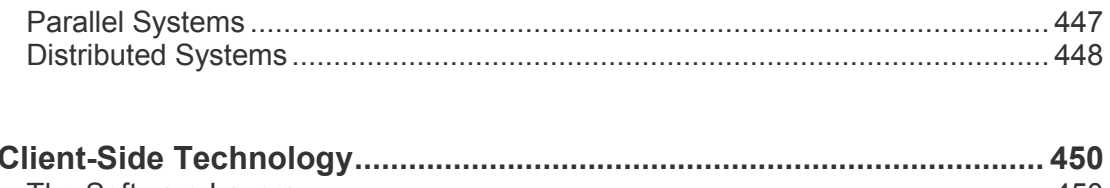

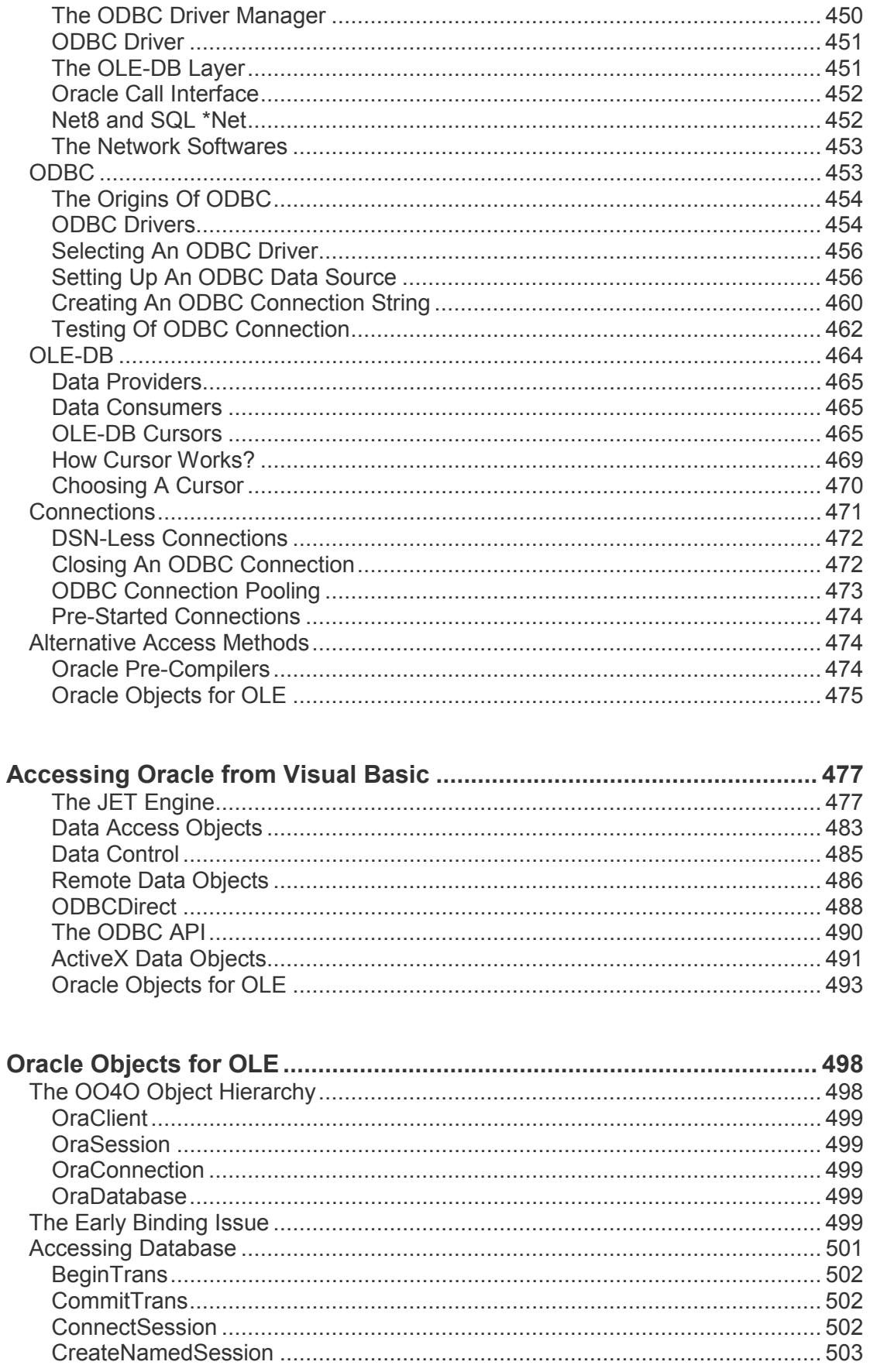

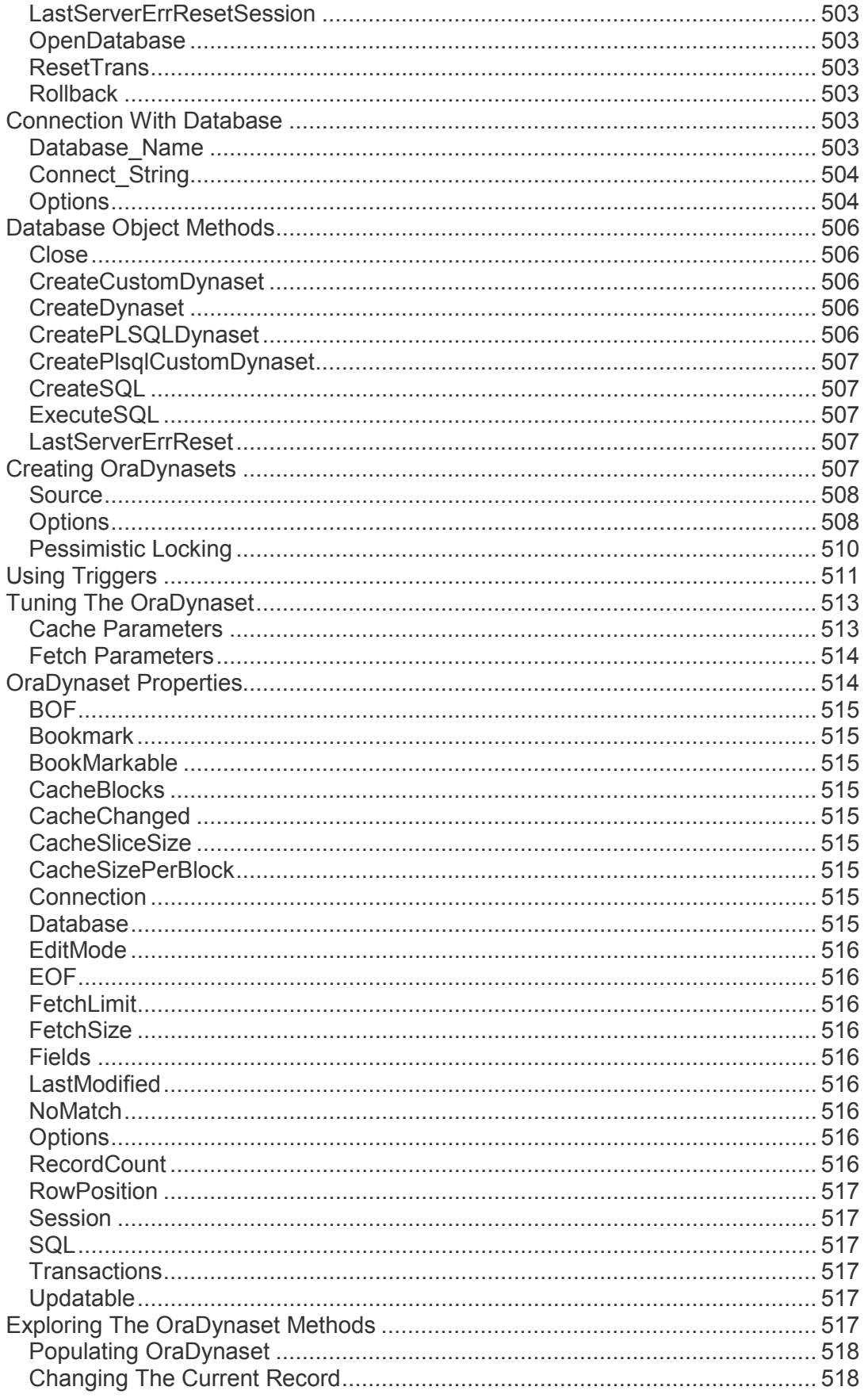

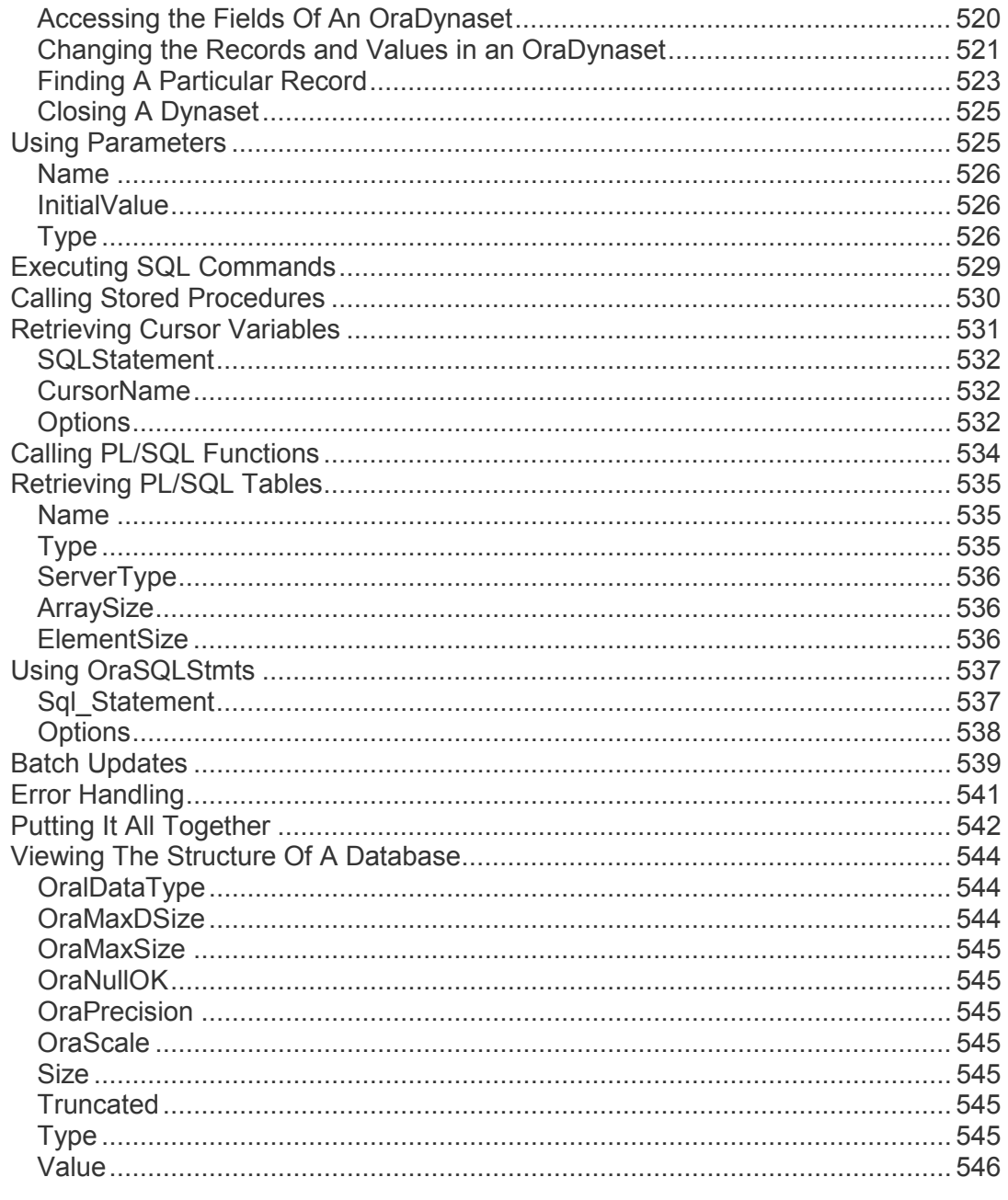

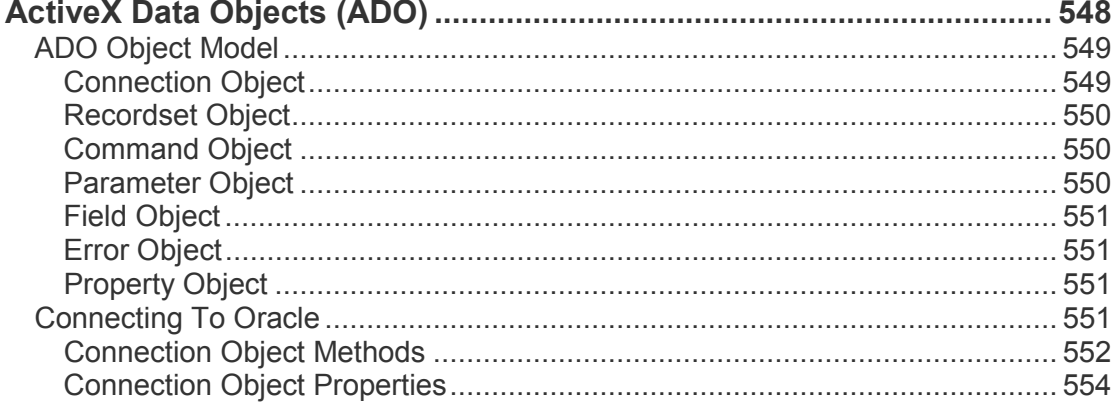

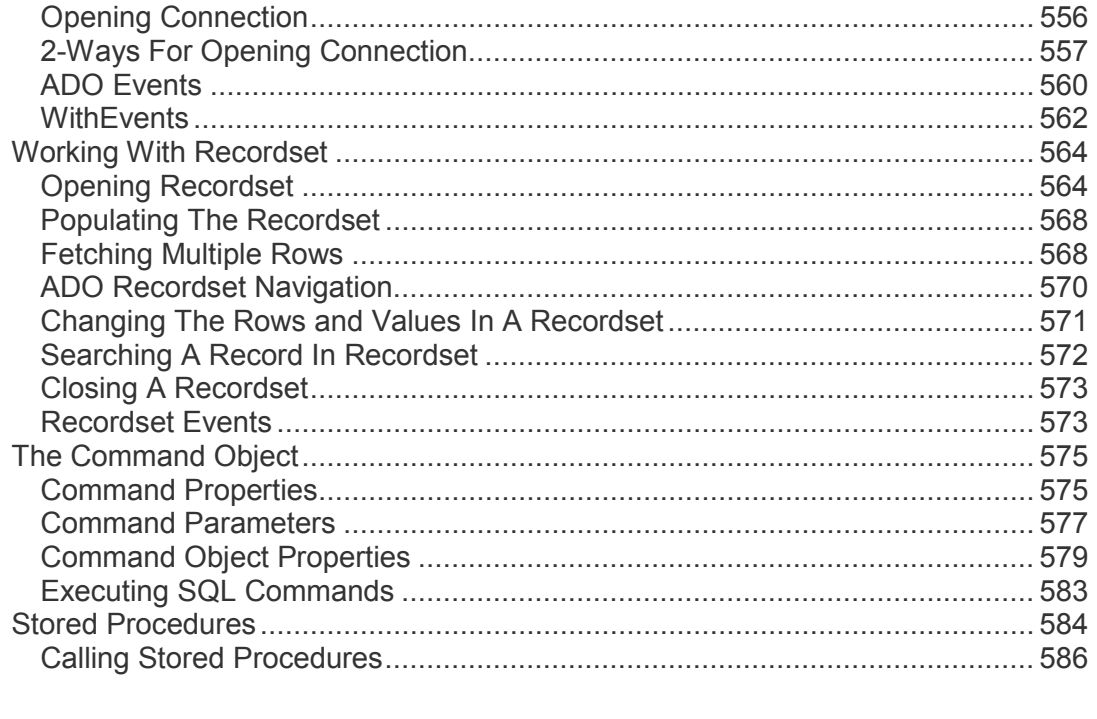

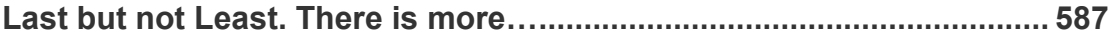

# ORACLE THE HISTORY

#### <span id="page-16-0"></span>**Oracle - The History**

Oracle दुनियां की बहुत ही बड़ी Software Companies में से एक है, जिसकी स्थापना 1977 में Relational Software Corporation के नाम से हुई थी। इस Company ने दुनियां के सबसे पहले Relational Database Management Software Oracle को Develop किया।

इसे Develop करने का पहला मुख्य कारण Database को नई Create की गई SQL Language के Compatible बनाए रखना था और दूसरा मुख्य कारण ये था कि वे Database Softwares को C Language में Develop करना चाहते थे, ताकि Database Software Cross Platform पर Run हो सकें। इन दोनों मुख्य Requirement को ध्यान में रखते हुए Company ने 20 साल तक इस Software को Develop किया और इस Software को Oracle का आज का रूप प्राप्त हुआ।

Oracle के पहले और दूसरे Version को Company के नाम Relational Software Incorporated (RSI) से ही Market में लाया गया था जबकि तीसरे Version को Market में लाने के साथ ही Company का नाम Change करके Oracle Corporation कर दिया गया।

हालांकि Oracle की Stability व Reliability धीरे-धीरे Improve हुई जब तक कि Oracle का पांचवा Version तैयार नहीं हुआ। इस पांचवे Version में Oracle ने जिस Architecture को Use किया, उसे आज हम Client/Server Architecture के नाम से जानते हैं। इस Version में Parallel Server Option को भी Define किया गया था। इसके बाद के छठे व सातवें Versions में High Performance, High Reliability व Greater Scalability प्राप्त करने के Trend को जारी रखा गया।

आठवें Version के साथ ही Oracle के Architecture को फिर से Modify किया गया और इसे Network Computer Architecture में Convert किया गया, जिसमें Oracle Database Fundamental Part के रूप में था।

हालांकि Oracle 8 के बहुत सारे Features को Oracle 7 में ही Appear कर दिया गया था, लेकिन ये नया Version Universal Database के Concept को ज्यादा Better तरीके से Implement करता था।

Universal Database एक ऐसा Database Implementation होता है, जो केवल Relational tables को ही नहीं बल्कि किसी भी प्रकार के Data को Store व Process कर सकता है। विभिन्न प्रकार के Data को Manage करने के Concept को Oracle 8 में Demonstrate किया गया, जिसमें हम विभिन्न प्रकार के Large Objects (LOB) को, Object Option के साथ Structured Objects को तथा विभिन्न प्रकार के Multimedia Objects जैसे कि Graphical, Musical व Videos को Mange कर सकते हैं। आठवें Version के बाद से इसी Trend को जारी रखा गया

है, जिसमें ज्यादा Data, ज्यादा Users व Better Performance को Manage किया जाता रहा है ।

#### <span id="page-17-0"></span>The Relational Database Architecture

Oracle के Structure को हम दो भागों में बांट कर देख सकते हैं। पहला भाग Oracle का Simple रूप है जबकि दूसरा भाग Oracle का Advance रूप है। यहां हम Oracle के Simple रूप को समझने की कोशिश करेंगे, जिसमें हम File-Based System, Client/Server System व Multi-User Architecture व Network Computing Architecture (NCA) के बारे में जानकारी प्राप्त करेंगे। विभिन्न प्रकार के Architectures के बीच के अन्तर को समझना इसलिए जरूरी है ताकि हम हमारे Application व Database की जरूरत के आधार पर इन में से किसी Architecture को Choose कर सकें या एक Architecture से दूसरे Architecture पर Switch कर सकें।

#### <span id="page-17-1"></span>**File-Based Systems**

Relational Database का सबसे सरल रूप File-Based System होता है। उदाहरण के लिए Microsoft Company का Microsoft Access एक File-Based Relational Database Management System है। Access में .mdb Extension के नाम की एक File होती है। इसी File में Database से सम्बंधित विभिन्न प्रकार के अन्य सभी Database Elements जैसे कि Tables. Queries व Forms होते हैं। ये File किसी User के स्वयं के Computer अथवा किसी Network पर स्थित हो सकती है।

हालांकि हम सामान्यतया इस File के Data को Display करने के लिए Access के Form या Query Elements का प्रयोग करते हैं, इसके अलावा हम Visual Basic जैसे किसी Software का प्रयोग करके भी MS-Access के इस File-Based Database को Access कर सकते हैं।

जब हम Data को Store करने के लिए Back-End के रूप में किसी File-Based System जैसे कि MS-Access का प्रयोग करते हैं, तब हर Front-End Application जैसे कि Visual Basic को इस बात के लिए सावधान रहना होता है कि इस File-Based System से Data को किस प्रकार से Read करना है या इसमें Data को किस प्रकार से Write करना है साथ ही एक ही समय में एक से ज्यादा Users समान Database के Data को बिना किसी परेशानी के Use कर सकें, इसके लिए हमें Application में Locking Mechanism के लिए भी परिभाषित करना पड़ता है।

जब हम Back-End के रूप में Microsoft Access को तथा Front-End के रूप में Visual-Basic जैसे किसी Application Developer को Use करना चाहते हैं, तब Front-End के लिए MS-Access के Database को Access करने के लिए हमें JET Engine का प्रयोग करना पड़ता है। यदि हम JET के अलावा किसी अन्य तरीके से MS-Access के Database को Access करने की कोशिश करते हैं, तो हमारा Database Corrupt हो सकता है।

चलिए, पहले Locking Mechanism को समझते हैं। जब MS-Access जैसा कोई Database किसी Network पर स्थित होता है और उसे एक से ज्यादा Users Access करते हैं. तब किसी समय उस Database की किसी एक ही Table के Data को एक से ज्यादा Users Access करने के लिए Request कर सकते हैं। इस स्थिति में यदि दोनों ही Users एक साथ किसी Table के Data को Access करते हैं. तो Table के Data के Corrupt होने की सम्भावना रहती है।

इसलिए एक ऐसे तरीके का प्रयोग किया जाता है, जिसमें यदि कोई एक User किसी Network पर स्थित Database के किसी Element को Access कर रहा होता है, तो उस Element को तब तक कोई दूसरा User Access नहीं कर सकता जब तक कि पहला User उस Element को Free ना कर दे।

यानी एक ऐसी प्रक्रिया को Use किया जाता है, जिसमें पहले User के लिए ही कोई Database Element Useable होता है. किसी अन्य User के लिए वही Element जिसे पहला User Use कर रहा है, तब तक के लिए Inaccessible होता है, जब तक कि पहला User उस Element को Free नहीं कर देता। इस स्थिति में पहले User के अलावा सभी अन्य Users के लिए वह Database Element Locked रहता है। इस प्रक्रिया को Locking Mechanism कहा जाता है।

File-Based Databases के साथ परेशानी ये है कि हम इसे बढ़ा नहीं सकते हैं। एक छोटे Business System के लिए MS-Access का Database Suitable होता है, लेकिन बड़े System के लिए MS-Access जैसे File-Based Database को Use नहीं किया जा सकता है।

हालांकि एक File-Based Database 100MB Data के साथ Successfully Deal कर सकता है, लेकिन जब Database में Records की संख्या काफी बढने लगती है या जब एक ही Database को दर्जनों Users Access करने लगते हैं. तब एक File-Based Database की Performance काफी घट जाती है।

उदाहरण के लिए यदि हम किसी File-Based Database के किसी Table के किसी Column में Stored 1 लाख Records में से सबसे बड़ी Value को प्राप्त करना चाहें. तो ये File-Based System सभी Records को Network से प्राप्त करेगा, फिर उन्हें Locally Process करेगा और Required Value को खोजेगा। एक लाख Records को Network से Retrieve करने में एक File-Based System को बहुत ही ज्यादा समय लगेगा और हमें बहुत ही ज्यादा देर तक Required Result के लिए Wait करना पड़ेगा।

#### <span id="page-19-0"></span>**Client/Server Architecture**

जब किसी Database को बहुत सारे Users Use करते हैं और Database में बहुत सारा Data Store करना होता है, तब हम File-Based Approach को Use नहीं कर सकते हैं, क्योंकि उस स्थिति में File Based System की Performance काफी कम हो जाती है।

एक File-Based System से Performance प्राप्त करने के लिए हमारे पास एक बहुत ही ज्यादा Speed वाला Computer होना चाहिए और एक बहुत ही तेज Speed का Network होना चाहिए। जबकि हमेंशा ऐसा सम्भव नहीं होता है। आज भी Network की Speed बहुत ज्यादा तेज नहीं है और ज्यादा तेज Speed वाले Networks के लिए बहुत ज्यादा खर्चा करना पडता है। इसलिए इस समस्या का दूसरा समाधान Client/Server Architecture में है और यही वह स्थिति भी है, जहां Oracle महत्वपूर्ण भूमिका निभाता है।

एक Client/Server Architecture में Client व Server दोनों होते हैं। Client Computers ज्यादा Powerful नहीं होते हैं और इन पर Visual Basic जैसा कोई Client Application Stored होता है। Server एक ज्यादा Powerful Computer होता है, जिस पर Database Server को Store किया जाता है साथ ही System से सम्बंधित सभी महंगे Equipments को इस Server के साथ ही Attach किया जाता है।

हम हमारे Client Software को Visual Basic में Develop करेंगे, हालांकि Clients को विभिन्न प्रकार की Programming Languages में, विभिन्न Hardware Platform तथा Operating Systems के लिए Develop किया जा सकता है। इसी तरह से हम हमारे Server Software को Oracle में Develop करेंगे, जिसे लगभग सभी प्रकार के Operating Systems व Hardware पर Place किया जा सकता है।

Client/Server Architecture द्वारा प्राप्त होने वाली ज्यादातर Advantages Server में ही Exist होती हैं, जो Server को Data पर विभिन्न प्रकार की Processing को Apply करने की Capabilities Provide करती हैं। आज के PC इतने Powerful हैं जो Data को विभिन्न तरीकों से Process करके उन्हें विभिन्न प्रकार की Graphical Form में Display कर सकते हैं।

Client/Server Architecture में किसी Database Application को दो हिस्सों में Develop किया जाता है। Server Part Data पर विभिन्न प्रकार की Processing करने व विभिन्न प्रकार की Information Generate करने का काम करता है जबकि Client Part Server से Generate होने वाले विभिन्न प्रकार की Information को विभिन्न प्रकार के Format में Display करने व Output Generate करने का काम करता है। दोनों ही Part एक दूसरे से स्वतंत्र रूप से काम करते हैं।

#### <span id="page-20-0"></span>**Multi-Tire Architecture**

Client/Server Architecture में भी जब Database के Data बढ़ते हैं, तब कुछ परेशानियां पैदा होती हैं और इस Situation के कई Solutions हैं। Multi-Tier Software में एक ही Software के कई Tiers होते हैं और हर Tier एक Specific काम को अच्छे तरीके से परा करता है। Tiers को सामान्यतया तीन भागों में बांटा जाता है:

- 1 पहला Client या GUI Tier,
- 2 दसरा Middle या Business Tier व
- 3 तीसरा Data Tier.

Multi-Tier Architecture को सामान्यतया Three-Tier Architecture भी कहा जाता है। Multi-Tier Approach में Visual Basic जैसे Frontend से सम्बंधित Softwares को Client का Role Play करता है, जैसा कि Client/Server Architecture में करता है, हालांकि Multi-Tier Architecture में Visual Basic को Client/Server Architecture की तुलना में बहुत ही कम Data Processing का काम करना पड़ता है।

Multi-Tier Architecture में Visual Basic का मुख्य काम Data को विभिन्न प्रकार से Display करना ही होता है। लेकिन Visual Basic Middle Tier में बहुत ही महत्वपूर्ण Role Play करता है, जहां पर विभिन्न प्रकार की Processing व Business Rules को Capture किया जाता है।

Visual Basic Middle Tier में ये महत्वपूर्ण Role इसलिए Play कर सकता है, क्योंकि Visual Basic 6 में हम ActiveX Components Create कर सकते हैं, जो कि एक Transaction-Processing Environment जैसे कि Microsoft Transaction Server (MTS) के Under में Server पर Run हो सकता है। Multi-Tier Architecture में हम निम्न सुविधाओं को प्राप्त करते हैं, जिन्हें Provide करने में एक Client/Server Architecture Fail हो जाता है:

- 1 Create किए गए Applications को Deploy करना व Update रखना सरल होता है। ये Architecture उस स्थिति में काफी महत्वपूर्ण साबित होता है, जब हम हमारे Application को Web पर Use करने के लिए बढाना चाहते हैं।
- 2 इस Architecture की वजह से जब भी Business के Business Rules Change होते हैं, हमें केवल Client Tier को ही Modify करना पड़ता है।
- 3 विभिन्न प्रकार के Business Rules को Middle Tier में Encapsulate करने के कारण कोई भी अन्य Application, जो कि इन Business Rules को Access करना चाहता है, वह Shared Components Create करके, एक ही Client Application के विभिन्न Business Rules को अन्य Client Applications में Access कर सकता है।
- Business Layer इस बात के लिए निश्चित करता है कि Data की Security Standard नियमों पर ही आधारित है इसलिए Data पूरी तरह से Stable हैं।
- 5 Multi-Tier Architecture के कारण Application Scalable होता है।

#### www.BccFalna.com

#### <span id="page-21-0"></span>**Network Computing Architecture**

Oracle के Multi-Tier Design को ही Network Computing Architecture (NCA) भी कहा जाता है। इस Architecture में Multi-Tier Architecture के सभी Features शामिल होते हैं। फिर भी NCA में Client की तुलना में मुख्य महत्व Middle Tier व Back-End Tiers का ही होता है। NCA में Multi-Tier Architecture के तीनों Layers या तीन से अधिक Layers हो सकते हैं।

#### <span id="page-21-1"></span>**Clients**

तीनों ही Tiers को निम्नानुसार तीन Categories में Describe किया गया है, जिसे हम Thin Client कह सकते हैं। इस Architecture में Client एक Universal Thin Client होता है, जो निम्न में से कोई भी हो सकता है:

- A Traditional Web Browser
- A Java-Based Client
- A Network Computer

Thin Client बनाने का मुख्य Purpose ये हैं कि कोई भी Application किसी भी User तक पहुंच सके, फिर वह User चाहे जो Operating Software Use करता हो या चाहे जिस Software के Through वह इस Application को Use करे।

#### <span id="page-21-2"></span>**Application Server**

Application Server एक Special प्रकार का Software Piece होता है, जो कि Middle Tier को Efficient व Scalable बनाने के लिए Develop किया जाता है। किसी भी Middle Tier Software को Develop करने का एक मकसद ये भी होता है कि Server से आने वाली किसी भी Request को परा करने के लिए ये Middle Tier अपने किसी भी Code, Object या Component को Server के लिए Available करे।

Application Server एक Flexible Design होता है, जिसे Oracle में Cartridges कहा जाता है। Cartridges वे Products होते हैं जो Server Software के Top पर उसी तरह से Run हो सकते हैं, जिस तरह से हमारे Web Browser में Plug-Ins Run होते हैं। Cartridge का प्रयोग करके हम मुख्यतः Base Application Software को ही अपने स्वयं के Code Statements द्वारा Extend करते हैं। Cartridge की एक सबसे बड़ी विशेषता ये है कि हमारे Cartridge Code में यदि कोई Error हो तो हमारा Application Server काम करना बन्द नहीं करता है।

#### <span id="page-22-0"></span>**Universal Data Server**

Data Server Layer को Design Philosophy के कारण अक्सर Universal Data Server के नाम से भी पुकारा जाता है क्योंकि ऐसे Data Server किसी भी प्रकार के Data को Handle करने में सक्षम होते हैं। Oracle 8 में हम 4 GB तक का Data Handle कर सकते हैं। Oracle की इस विशेषता के कारण हम Graphics व Video की Information को Oracle के Database में Store कर सकते हैं।

# ORACLE ARCHITECTURE

#### <span id="page-24-0"></span>Oracle - Architecture

Oracle Database को हम Database व Instance दो रूपों में देख सकते हैं। Technically एक Oracle Database उन Files का एक Physical Collection होता है, जो Database में Exist होते हैं। लेकिन स्वयं Database अपने स्तर पर कूछ नहीं होता है, क्योंकि Database से Directly Interact करने का User के पास कोई तरीका नहीं होता है।

जबकि Instance Oracle का एक Running Database होता है. जिसमें Memory Structure होता है और Associated Process होते हैं, जो इन Memory Structures से Interact होते हैं व Memory Structures को Manipulate करते हैं।

जो लोग Oracle Relational Database Management Systems (RDBMS) पर काम करते हैं, वे अक्सर Instance व Database को Interchangeably Use करते हैं। इन दोनों के बीच का मुख्य अन्तर ये है कि एक Physical Database File से कई Instances Connect हो सकते हैं।

जब किसी Oracle Instance को Start करने के लिए कोई Script Run होता है, तब विभिन्न प्रकार के Processes को Start करने के लिए Oracle उन्हें Required Memory Space Allocate करता है।

इस तरीके में हमारे पास एक ही Server पर एक से ज्यादा Database Instance हो सकते हैं, जो कि एक दूसरे से स्वतंत्र रूप से Run होते हैं। Oracle Parallel Server में Same Single Data Files के समूह के साथ एक से ज्यादा Instances Mount हो सकते हैं। Oracle को समझने के लिए हमें Memory, Server Processes व Data Files तीनों Concepts को समझना होता है।

#### <span id="page-24-1"></span>**Memory Structures**

System Global Area (SGA) जिसे कई बार Shared Global Area भी कहते हैं, Oracle का Main Memory Component होता है। Oracle एक Memory Based Database है. जिसका मतलब ये है कि Data, Locks व अन्य Elements Memory में Hold होते हैं। SGA की Size कभी भी Server Machine की Physical Available Memory से ज्यादा नहीं होती है, अन्यथा Virtual Memory Paging होने लगता है, जिससे Oracle Database की Performance कम हो जाती है।

जब किसी Computer में ज्यादा Physical Memory नहीं होती है, तब बड़े Programs व बहुत सारे Programs को एक साथ चलाने के लिए Operating System में Virtual memory Model को Use किया जाता है।

इस Model में जो Application Program Active होता है, उसके Data तो Main Memory में रहते हैं और जो Program Inactive होते हैं, उन्हें Hard Disk पर भेज दिया जाता है। Hard Disk में जितना Free Space होता है, उसे Operating System द्वारा Virtual Memory की तरह Use कर लिया जाता है।

Main Memory में जो भी Application Store होता है, वह Memory के विभिन्न हिस्सों में Store होता है। Memory के विभिन्न हिस्सों को Page कहा जाता है और Main Memory के Data को Disk की Virtual Memory में भेजने की प्रक्रिया को Paging कहा जाता है।

सामान्यतया Memory Pages की Size 4KB या 8KB होती है। पहले जो Operating Systems बने थे, उनमें पूरे Application को ही Virtual Memory में भेज दिया जाता था। इस प्रक्रिया को Swapping कहा जाता था। इसलिए आज के नए Operating System में भी जिस File के Data को Main Memory से Virtual Memory में भेजा जाता है, उसे Swap File ही कहते हैं।

Oracle के System Global Area (SGA) Memory में निम्न Components होते हैं:

- **Database Buffer Cache**
- Redo Log Buffer
- Shared Pool Area (Which is made up of the following components:
	- Library Cache (Which includes a Shared SQL Area)
	- Data Dictionary Cache (also known as the Row Cache)

जब कोई Oracle Instance Start होता है, तब Oracle उसके SGA को Memory Allocate करता है। Oracle स्वयं ही इसके विभिन्न Components की Memory को Manage करता है और तब तक किसी भी Component की Memory को Release नहीं करता है, जब तक कि Oracle के उस Instance को Shut Down नहीं कर दिया जाता। साथ ही Allocate की जाने वाली Memory Dynamically Increase नहीं होती है।

Memory Allocation को Change करने के लिए, हमें Oracle के Instance को Shut Down करना पड़ता है, उसके बाद Initialization Parameters में Change करना होता है और फिर से Oracle के Instance को Start करना होता है।

#### <span id="page-25-0"></span>The Database Buffer Cache

ये SGA की Memory का वह हिस्सा होता है, जहां Database की किसी Data File से Read किया गया Data Store होता है। यही Data किसी Visual Basic Client Application द्वारा Access होता है। ये Cache Buffers से बनता है. जिसकी Individual Size उस Physical

Database Files के किसी Database Block के बराबर होती है, जिसमें Data को Manage किया जा रहा होता है।

यदि इस Memory में कोई Data ना हो, तो User के Client Application की Request पर Generate होने वाला Data इसी Buffer में Store होता है। जब हम Database से Connect होते हैं, तब Oracle एक Server Process Create करता है, जिसे Shadow Process भी कहते हैं। ये Process Application की Request को हमारी जरूरत के आधार पर Handle करता है।

Cache में दो Lists होती हैं जो Buffer को Manage करती है: जिन्हें Least Recently Used (LRU) List व Dirty List कहते है। Least Recently Used List सबसे ज्यादा महत्वपूर्ण होती है। SELECT जैसे किसी Command से जितनी बार भी Data Buffer Access होता है, ये Data इस List के Top पर पहुंच जाता है।

जबकि जो Buffer Access नहीं होता है, वह इस List के Bottom में Move हो जाता है। इस List में हमेंशा अन्तिम बार Access किया गया Data Stored रहता है। इस Buffer को Create करने का मुख्य Purpose ये होता है कि किसी Data के लिए Physical Disk Reading Operation को कम किया जा सके।

Oracle का दसरा List उन Data Buffers की जानकारी को Hold करता है, जिन्हें Change किया गया है। जब भी Client Application किसी ऐसे Data की Request करता है, जो कि Database Buffer Cache में नहीं होता है, तो Oracle LRU List को Free Buffer के लिए Search करता है। यदि Search के दौरान Dirty List Buffer प्राप्त होता है, तो Server Process उन्हें Dirty List में Move कर देता है।

जब कुछ निश्चित संख्या में Buffers को Scan कर लिया जाता है और कोई भी Free Buffer प्राप्त नहीं होता है, तो Database Writer Process (DBWR) कुछ Dirty Buffers को Disk पर Write करता है, जो उन्हें Free कर देते हैं। वे Buffers जो कि Dirty नहीं होते हैं, वे किसी भी समय List से Move Out हो सकते हैं और वे Buffers जो कि LRU List में Bottom पर होते हैं, वे सबसे पहले Free हो सकते हैं।

#### <span id="page-26-0"></span>**Redo Log Buffer**

Redo Log Buffer Memory का वह Area होता है, जो Database में किए जाने वाले सभी General Changes को Hold करता है। Database में किए जाने वाले विभिन्न Changes को Redo Log Entries कहते हैं। ये Datablocks की Copy नहीं होते हैं बल्कि ये वे जानकारियां होती हैं, जिनकी जरूरत Datablocks को फिर से Reconstruct करने के लिए पड़ती है।

जब Database के Changes को Capture किया जाता है, तब इन Entries को जितना हो सकता है उतना छोटा रखा जाता है। इनका प्रयोग Database के Crash होने पर Recovery के

लिए किया जाता है। Buffer को Memory में Circular Area के रूप में Use किया जाता है, इसलिए Buffer Memory के अन्त पर पहुंच कर फिर से Memory की शुरूआत से Data Holding का काम करने लगता है।

Redo Log Entries को Storage में Permanently Write या Overwrite किया जाता है। Log Writer Process (LGWR) इस Buffer को Monitor करता है और जब भी जरूरत होती है, इसके Contents को Ftush करता रहता है। Server Processes Redo Log Buffer में Writing को Control करता है और LGWR Redo Log Entries के आधार पर Changes को Buffer में  $W$ rite करता है।

#### <span id="page-27-0"></span>**Shared Pool**

Shared Pool SGA Memory का एक ऐसा Area होता है, जिसमें उस Memory का हिस्सा होता है, जिसे विभिन्न Users द्वारा Share किया जा सकता है। इसमें बहुत सारे छोटे-छोटे Memory Areas होते हैं, जिन्हें अग्रानुसार समझाया गया है:

#### *Library Cache*

Library Cache में ऐसे बहुत सारे Components होते हैं, जिन्हें विभिन्न Database Users द्वारा Share किया जाता है। इसका Shared SQL Area सबसे महत्वपूर्ण Component होता है। Shared SQL Area में हर SQL Statement की Detail के साथ ही SQL Statement के Execute होते समय के Execution Plan की भी Detail होती है, जिसे Parse Tree कहा जाता  $\frac{4}{5}$ 

Shared Area में वे Identical SQL Statement Hold होता है. जिसे एक से ज्यादा Users Share करते हैं। इस Statements का सभी Users के लिए बिल्कूल Identical होना जरूरी होता है साथ ही ये SQL Statements समान Object से ही Refer होने भी जरूरी होते हैं।

इसका फायदा ये होता है कि यदि एक से ज्यादा Users एक समान SQL Statements को Execute कर रहे होते हैं, तो एक ही Object से Refer होने के कारण Oracle एक ही SQL Statement को Hold करता है. जिससे Database की Performance Increase हो जाती है।

#### *Data Dictionary Cache*

SGA का Data Dictionary Cache उन Tables की Information Hold करता है, जिन्हें Use किया जा रहा है। ये Table Name, Table Column Name व Column Data Types को Store करता है। इस स्थिति में जब भी किसी SQL को Parse करने की जरूरत होती है, SQL से सम्बंधित Information पहले से ही उपलब्ध रहती है। ये सभी Memory Areas व Processes के लिए Available रहता है और ये पूरी तरह से Performance से सम्बंधित होता है। Data

Dictionary Cache के हिस्सों को भी उसी तरह से Ftush किया जाता है, जिस तरह से Database Buffer Cache को किया जाता है।

#### <span id="page-28-0"></span>**Additional Memory Areas**

इन सभी Memory Areas के अलावा दो और Memory Areas होते हैं, जो कि निम्नानुसार हैं:

- 1 **Program Global Area** या PGA, जो कि Server Processes के लिए Control Information को Store करता है।
- 2 **Sort Areas** जो कि Memory-Based Sorts के लिए Use होता है।

#### <span id="page-28-1"></span>*Processes*

Oracle को जिन Memory Structures की जरूरत होती है. उन्हें समझने के बाद अब हमें उन Processes को समझना है, जिनकी जरूरत इन विभिन्न Memories को Manage करने के लिए Oracle को होती है। ये Processes Memory Structures के साथ मिलकर Oracle के मुख्य Concept यानी Oracle Instance को परिभाषित करते हैं।

एक Oracle Instance के साथ बहुत सारे Background Processes Associated होते हैं और ये सभी Database में अलग-अलग तरीके से अपना Role Play करते हैं। मुख्य रूप से चार Processes Mandatory होते हैं, जो कि निम्नानुसार हैं:

- **1** The Database Writer (DBWR),
- **2** The Log Writer (LGWR),
- **3** The Process Monitor (PMON),
- 4 The System Monitor (SMON),

इन चारों Processes के बारे में हम आगे विस्तार से जानकारी प्राप्त करेंगे। इन चार Processes के अलावा हम एक और Process यानी **Archive Process (ARCH)** के बारे में भी जानकारी प्राप्त करेंगे, क्योंकि इसकी जानकारी के बिना हम Disk Failure की स्थिति में Database को पूरी तरह से Recover नहीं कर सकते हैं और अन्त में हम **Listener Processes** के बारे में जानेंगे. जो कि किसी Network User जैसे कि Visual Basic जैसे किसी Client Program को Database से Connect होने की सुविधा प्रदान करता है। किसी भी Oracle Instance में मुख्य रूप से निम्न Processes Involved होते हैं:

**Process Name :** ARCH

**Description :** ये Process Redo Logs को Archive करने के लिए Disk पर या किसी अन्य External Device पर Copy कर देता है।

**Process Name :** CKPT **Description : ये Process Checkpoint Event के समय Data File के Header को** Synchronization Number के साथ Update करता है। ये Process Optional होता है। यदि हम इस Process को Use ना करें, तो LGWR Process इस काम को पूरा करता है।

- **Process Name : Dnnn**
- **Description :** ये Dispatcher Process एक या एक से अधिक User Processes के लिए Database के Shared Access को Control करता है। ये Process तब Enabled हो जाता है, जब Multithreaded Server Option को Use किया जाता है। ये उस Server Processes को Replace कर देता है, जो User Processes के आधार पर SQL Request को Handle करता है।
- **Process Name :** DBWR
- Description : ये Process उस Data को File में Write करता है, जिसे Database Cache में Change किया गया होता है, ताकि Request किए गए नए Data को SGA में Hold करने के लिए Room Create किया जा सके। इसका प्रयोग Transaction को Commit करने के लिए नहीं किया जाता है।
- **Process Name :** LCKn
- Description : ये Process केवल Parallel Server Option के लिए Enabled किया जाता है।
- **Process Name :** PMON
- Description : जब Server Process Failure की स्थिति होती है, तब Process Monitor Transaction को Rollback करने का काम करता है। ये Process इस बात को निश्चित करता है कि जिस Transaction के लिए Database के Resources को Lock किया गया था, वे Transaction के Fail होने की रिथति में Released हो जाएंगे।
- **Process Name :** RECO
- **Description : ये Recover Process Networking Failure के बाद Distributed** Transaction को Clean कर देता है।
- **Process Name :** Snnn
- Description : ये Shared Server Process केवल Multithreaded Server Option में Use होता है। ये Dispatcher Processes द्वारा Request किए गए SQL को Process करने का काम करता है।

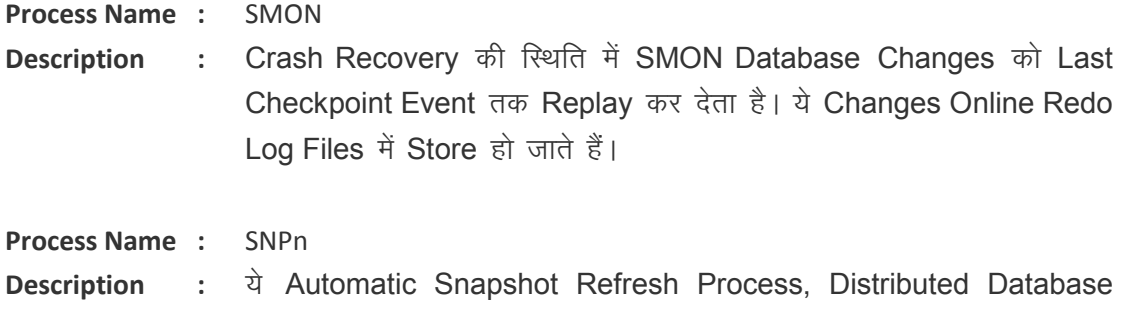

Configuration में Master Database व अन्य Databases के Changes को Propagates करने के लिए Use होता है। हम इन्हें हमारे स्वयं के कामों के लिए भी Use कर सकते हैं।

Oracle Instances की सबसे ज्यादा Important Processes DBWR, LGWR, PMON व SMON हैं। यदि इनमें से कोई भी Service Fail हो जाए, तो Oracle Instance Fail हो जाता है। हालांकि ARCH एक Optional Process है, लेकिन फिर भी इस Process के बिना Data Archive नहीं किया जा सकता है और Failure के बाद Recovery का Chance बहुत ही कम होता है।

Windows NT पर Oracle के उपरोक्त सभी Processes एक Single Service द्वारा Active होते हैं। Service एक Executable Process होता है, जो कि Windows NT वाले Computer पर Install होता है और उस स्थिति में भी Run होता रहता है, जब कोई भी User Logged On नहीं होता है। वह Oracle Service जो कि इन सभी Threads को NT पर Run करता है. OracleServicesid कहलाता है, जहां sid Run होने वाले Oracle Instance का नाम होता है।

हम कई और Oracle Services को देख सकते हैं, जो कि उस स्थिति में स्वयं ही Automatically Start हो जाते हैं. जब Windows NT और OracleTNSListener को Restart किया जाता है।

OracleTNSListener एक ऐसा Service होता है जो Listener Process को Start करता है। ये Process Network पर स्थित विभिन्न Users को Database से Connect करता है। Server पर स्थित स्वयं SQL \*Plus Session जैसे Native Connection के लिए Connection को परा करने के लिए किसी Listener Process की जरूरत नहीं होती है।

#### <span id="page-30-0"></span>**Database Writer (DBWR)**

हम Database में जो भी Change करते हैं, वे सभी Changes Initially Memory में होते हैं। बाद में जरूरत होने पर Oracle स्वयं ही इन Changes को Data Files में Update करता है। Data File का Updation Oracle स्वयं ही Database Writer Process द्वारा Handle करता है। ये ही वह मुख्य Process होता है जो System Global Area के Data को Data Files में Write करता है। यदि User जिस Data के लिए Oracle से Request कर रहा है, वह Data Database

Buffer Cache में ना हो, तो Oracle स्वयं ही उस Data को पहले Database Buffer Cache में Hold करता है और उसके बाद User की Request को पूरा करता है।

Database Writer Process Database Buffer Cache से Dirty Blocks को Database Files में Write करता है। जब ये Buffer INSERT, UPDATE या DELETE जैसे किसी SQL Statement के Execution के कारण Change होते हैं, इस Buffer को Dirty Block के रूप में Mark कर दिया जाता है।

जब Buffer में Dirty Blocks की संख्या Dirty List में एक मान तक पहुंच जाती है, तब Database Writer Least Recently Used List को Use करके ये पता लगाता है कि वह Most Suitable Buffer कौनसा है, जिसे Data Files में Write करके उस Buffer को Free किया जा सकता है। क्योंकि Oracle स्वयं का File Structure Use करता है, इसलिए Database Writer कई Data Blocks को एक ही समय में Data Files में Write कर सकता है, जिसे Multi-Block  $Write$  कहा जाता है।

फिर भी चूंकि Oracle सभी Data को Data Files में Continuously Write नहीं करता है, इसलिए उस स्थिति में कुछ Data Memory में ही रह सकता है, Crash की स्थिति में इस Memory का Data, Data File में Write नहीं हो पाता है। इस Problem को Log Writer द्वारा Solve किया जाता $\hat{g}$ ।

#### <span id="page-31-0"></span>**Log Writer (LGWR)**

हम हमारे Database के Data में जो भी Changes करते हैं, वह Change न केवल Database Buffer Cache में होता है, बल्कि उस Change की Entry Redo Log Buffer में भी होती है। यदि हमारा Oracle Instance Crash हो जाता है. तो Buffer की Entries Lost हो जाती हैं।

Crash के बाद Recovery को Enable करने के लिए इन Entries को External-Disk Files में Store किया जाना जरूरी होता है। Log Writer Process इन Entries को Redo Log Buffer File से लेकर एक या एक से अधिक Online Redo Log Files में Write करने का काम करता है।

चूंकि जब भी हम हमारे Database में Change करते हैं, उस Change की Entry Redo Log Buffer में भी होती है, इसलिए Crash होने की स्थिति में Oracle इन Redo Log Buffer Files का प्रयोग करके Recovery का काम करता है।

यदि हम Checkpoint Process (CKPT) को Enable नहीं करते हैं, तो Log Writer Data File के Header की Updating Checkpoint Event की स्थिति में स्वयं करता है। Log Writer Process निम्न स्थितियों में Redo Log Buffer के Contents को Write करता है:

1 जब Database Transaction Commit होता है।

- 2 जब Redo Log Buffer एक तिहाई भर जाता है।
- Checkpoint Event की स्थिति में।

यदि उपरोक्त में से कोई भी स्थिति ना हो, तो Log Writer हर तीन सेकण्ड के अन्तराल पर Data को Disk Files में Write करता रहता है।

#### <span id="page-32-0"></span>**System Monitor (SMON)**

SMON मुख्य रूप से निम्न कामों को पूरा करता है:

- 1 यदि Previous Database Shutdown में एक System-Wide Checkpoint Include ना हुआ हो, तो ये Process System Recovery का काम करता है।
- 2 Data File में Free Spaces के Adjacent Extents को Combine करता है। इस Action को Tablespace Level पर **PCTINCREASE = 0** Setting द्वारा Turn Off किया जा सकता है, जो कि Tablespace के Default Storage Parameter में होता है।

#### <span id="page-32-1"></span>**Process Monitor (PMON)**

जब Server Process Fail होता है, तब Process Monitor SGA को Clean कर देता है। विशेष रूप से PMON Failed Session के Transaction को Roll Back कर देता है और Transaction से Associated किसी भी Resource को Lock कर देता है।

#### <span id="page-32-2"></span>**Archiever (ARCH)**

ये Process हालांकि Mandatory नहीं होता है, फिर भी हम इसके बिना किसी Database को Media Failure जैसे कि Hard Disk के Damage होने की स्थिति में पूरी तरह से Recover नहीं कर सकते हैं।

हालांकि LGWR Process Data को Redo Log Buffer से Disk पर Write करता है, लेकिन इन Disk Files की Size व संख्या Limited होती है। इन्हें Circular Resources की तरह Use किया जाता है, ताकि जब Memory पूरी तरह से Fill हो जाए, तब LGWR फिर से शुरू से Memory में Data Hold कर सके।

जब ऐसा होता है, तो पिछला Data नए Data से Over Write हो जाता है और पूराना Data Lost हो जाता है। इस Setup को NOARCHIVELOG Mode कहा जाता है, जो कि Oracle का Default Mode होता है। Archive Process Data को Online Redo Logs File से Destination Directory में Write करता है।

Online Redo Log Files की Overwriting को Avoid करने के लिए हमें Archiver Process को Start करना पड़ता है। इसके बाद जितनी बार भी File Fills Up हो जाती है, ये Process Data को Archive Area में Copy कर देता है। हमें इस बात के लिए भी Ensure होना होता है कि Database ARCHIVELOG Mode में है।

Archiver Process कुछ हद तक Control Files को Up-To-Date रखने के लिए भी जिम्मेदार होता है, हालांकि ये काम कुछ अन्य Processes जैसे कि LGWR के साथ Shared होता है, जो कि Checkpoints व Log Sequence Information के साथ Control Files को Update करते हैं ।

इनके अलावा Server Processes भी उस स्थिति में Control Files को Update करते हैं, जब Table Space को **ALTER DATABASE** Command द्वारा Add या Alter किया जाता है। यदि Archive Destination भर जाता है और Archiving को Enabled किया गया होता है, तो Oracle Online Redo Logs को Overwrite नहीं करता है, बल्कि अक्सर Hang हो जाता है।

#### <span id="page-33-0"></span>**Server Processes**

Server Processes को इस तरह के नाम इसलिए दिए गए हैं, क्योंकि Server पर स्थित ये ही वे Processes हैं, जो User Requests के साथ Deal करने के लिए Design किए गए हैं। फिर भी अक्सर इन्हें गलत तरीके से User Processes के रूप में Identify किया जाता है। जबकि वास्तव में Visual Basic जैसे Actual Applications ही User Processes होते हैं। हर User Application जैसे कि Visual Basic Program द्वारा कोई Session Create करने पर इस Client की Request को Handle करने के लिए Oracle में Server Processes Create किया जाता है। ये Setup ही Users के लिए सबसे Basic स्तर का Setup होता है। Oracle को ज्यादा Users के बीच Scalable बनाने के लिए हम Multi-Threaded Server Option को Use कर सकते हैं, जो कि Dispatcher Process के साथ Shared Server Processes को Use करते हुए User की Request को पुरा करता है। एक Server Process के मुख्यतः निम्न काम होते हैं:

- 1 SQL Statements को Parse करना और उन्हें Execute करना।
- Generate होने वाले Resultset को User के Client Program पर Return करना।  $\mathcal{P}$
- 3 जब Data की जरूरत हो और Required Data, Data Buffers Cache में उपलब्ध ना हो. तब Data Buffer में Data Blocks को Read करना।
- Data में किए गए Changes को Redo Log Entries के रूप में Redo Log Buffer में  $\overline{4}$ Write करना।

#### <span id="page-34-0"></span>**Listener Process**

Listener Processes कोई Required Background Process नहीं होता है, लेकिन यदि कोई Database को Network द्वारा Access करना चाहता है, तो इस Process की जरूरत होती है। हम इस Process को Start करके Network से आने वाली Connection Requests को "Listen" करते हैं। ये Web Server के HTTP Listener की तरह ही काम करता है। Connection स्थापित करने के बाद Listener Process. User व Oracle के बीच Communication को Handle करने के लिए Server Processes Create करता है।

#### <span id="page-34-1"></span>**Database Files**

हालांकि एक Oracle Instance Memory Structure व उन Processes से बना होता है, जो Memory Structures को Manage करते हैं, फिर भी Physical Database Files वे Files होती है. जो System को Useable बनाती हैं। ये Files निम्न कारणों से Database से Associated सभी प्रकार के Data को Hold करती हैं:

- 1 Database को ये Allow करने के लिए कि वह Physical Memory में Store हो सकने वाले Data की क्षमता से ज्यादा Data के साथ Dealing कर सके। एक बात ध्यान रखें कि Operating System के Swapping व Paging को किसी भी कीमत पर Avoid किया जाना होता है. ताकि Oracle की Performance पर कोई विपरीत असर ना पड़े।
- 2 Database Transaction की Recovery को Allow करने के लिए, फिर चाहे वह Recovery Failure Point से हो या किसी Previous Point से हो।

किसी Real-Life Database में ये Files ही सबसे ज्यादा महत्वपूर्ण होती हैं, क्योंकि इसी के आधार पर पूरा System काम करता है। Oracle में मुख्य रूप से चार तरह की Database Files होती हैं:

- 1 Control Files
- 2 Initialization (Parameter) Files
- 3 Online Redo Log Files
- **Data Files**  $\mathbf{A}$

ये चारों ही Files Oracle को ठीक तरीके से Run करने के लिए जरूरी व महत्वपूर्ण होती हैं।

#### <span id="page-34-2"></span>**Control Files**

ये एक छोटी सी File होती है, जो Current Database Structure को Describe करती है। हम इस File को एक Online Database Header File के रूप में देख सकते हैं। ये एक Binary File होती है, इसलिए हमें इस File को Edit करने की कोशिश नहीं करनी चाहिए। इस File को Oracle Instance द्वारा Start-Up के समय Read किया जाता है और इस File को तब तक Up-To-

#### www.BccFalna.com

Date रखा जाता है, जब तक कि Oracle के Instance को Shut Down नहीं किया जाता। इस File के निम्न Purpose होते हैं:

- Database का नाम रखने के लिए।  $\mathbf{1}$
- 2 Database Files व Log Files को Identify करने के लिए।
- Recovery के लिए जरूरी जानकारियों जैसे कि Checkpoints आदि को Synchronize  $\mathcal{R}$ करने के लिए, जिनका प्रयोग Database की Recovery के लिए किया जाता है।

जितनी बार भी Database Structure Change किया जाता है, उदाहरण के लिए जब हम किसी Table को Create या Drop करते हैं या किसी Log File को Add करते हैं, तब इस Physical Change के साथ ही Control File भी Update हो जाती है। Oracle में Default रूप से केवल एक Control File को Configure किया जाता है, लेकिन हमें कम से कम दो Control Files को Configure करके रखना चाहिए, ताकि Crash की स्थिति में Recovery निश्चित हो।

#### <span id="page-35-0"></span>**Parameter Files**

Parameter File में Oracle Instance के Start-Up Options से सम्बंधित सभी Information होती हैं। इसे तब Read किया जाता है जब Database Start होता है और ये Microsoft Windows की Initialization File (\*.ini) Files के समान ही होती है, जिसके आधार पर एक Oracle Instance Start होता है। हम इस File को Edit कर सकते हैं और Parameters को Manually Set कर सकते हैं। यदि हम हमारी Settings को Change करते हैं, तो उन Settings का Effect तब तक नहीं होता है, जब तक कि हम Oracle Instance को Restart ना करें।

एक Typical Parameter File को आगे दर्शाया गया है। By Default इसका नाम initSID.ora होता है, जबकि SID Start किए जाने वाले Instance का नाम है, जिसे हम Oracle के Installation के समय Specify करते हैं।

यदि हमने हमारे SID का नाम SCT रखा हो, तो हमें इस File को Open करने के लिए initSCT.ora नाम की File को "..**\Oracle\Ora81\DATABASE**" Path से Open करना चाहिए। जब हम इस File को Notepad का प्रयोग करके Open करते हैं, तब हमें इस File में निम्नानुसार Statement दिखाई देता है:

#### IFILE='C:\Oracle\admin\SCT\pfile\init.ora'

Database की पूरी Initialization Information को हम init.ora नाम की File से प्राप्त कर सकते हैं, जो कि हमें "C:\Oracle\admin\SCT\pfile" Path पर प्राप्त होती है। इस File में Data निम्नानुसार हो सकते हैं:

# Copyright (c) 1991, 1998 by Oracle Corporation # ############################################################################## # Example INIT.ORA file # # This file is provided by Oracle Corporation to help you customize # your RDBMS installation for your site. Important system parameters # are discussed, and example settings given. # # Some parameter settings are generic to any size installation. # For parameters that require different values in different size # installations, three scenarios have been provided: SMALL, MEDIUM # and LARGE. Any parameter that needs to be tuned according to # installation size will have three settings, each one commented # according to installation size. # # Use the following table to approximate the SGA size needed for the # three scenarios provided in this file: # # -------Installation/Database Size------ # SMALL MEDIUM LARGE # Block 2K 4500K 6800K 17000K # Size 4K 5500K 8800K 21000K # # To set up a database that multiple instances will be using, place # all instance-specific parameters in one file, and then have all # of these files point to a master file using the IFILE command. # This way, when you change a public # parameter, it will automatically change on all instances. This is # necessary, since all instances must run with the same value for many # parameters. For example, if you choose to use private rollback segments, # these must be specified in different files, but since all gc \* # parameters must be the same on all instances, they should be in one file. # # INSTRUCTIONS: Edit this file and the other INIT files it calls for # your site, either by using the values provided here or by providing # your own. Then place an IFILE= line into each instance-specific # INIT file that points at this file. # # NOTE: Parameter values suggested in this file are based on conservative # estimates for computer memory availability. You should adjust values upward # for modern machines. #

############################################################################### db\_name = "SCT" db\_domain = Domain instance\_name = SCT service\_names = SCT.Domain db  $files = 1024$ control files = ("C:\Oracle\oradata\SID\control01.ctl", "C:\Oracle\oradata\SID\control02.ctl", "C:\Oracle\oradata\SID\control03.ctl") open\_cursors = 100 max enabled roles =  $30$ db\_file\_multiblock\_read\_count = 8 db\_block\_buffers = 2048 shared\_pool\_size = 4194304 large\_pool\_size = 614400 java\_pool\_size = 0 log\_checkpoint\_interval = 10000 log\_checkpoint\_timeout = 1800 processes = 50 parallel\_max\_servers = 5 log\_buffer = 32768 #audit trail = true  $#$  if you want auditing #timed\_statistics = true # if you want timed statistics max\_dump\_file\_size = 10240 # limit trace file size to 5M each # Uncommenting the line below will cause automatic archiving if archiving has

# been enabled using ALTER DATABASE ARCHIVELOG.

# log\_archive\_start = true # log\_archive\_dest\_1 = "location=C:\Oracle\oradata\SCT\archive" # log\_archive\_format = %%ORACLE\_SCT%%T%TS%S.ARC

# If using private rollback segments, place lines of the following # form in each of your instance-specific init.ora files: #rollback\_segments = (RBS0, RBS1, RBS2, RBS3, RBS4, RBS5, RBS6)

# Global Naming -- enforce that a dblink has same name as the db it connects to global\_names = true

# Uncomment the following line if you wish to enable the Oracle Trace product # to trace server activity. This enables scheduling of server collections # from the Oracle Enterprise Manager Console. # Also, if the oracle trace collection name parameter is non-null, # every session will write to the named collection, as well as enabling you # to schedule future collections from the console. # oracle\_trace\_enable = true

oracle\_trace\_collection\_name = "" # define directories to store trace and alert files background\_dump\_dest = C:\Oracle\admin\SCT\bdump #Uncomment this parameter to enable resource management for your database. #The SYSTEM\_PLAN is provided by default with the database.

#Change the plan name if you have created your own resource plan.# resource manager plan = system\_plan

user\_dump\_dest = C:\Oracle\admin\SCT\udump

db\_block\_size = 8192

remote\_login\_passwordfile = exclusive

os authent  $prefix = ""$ 

distributed\_transactions = 500 compatible = 8.0.5 sort area size =  $65536$ sort area retained size = 65536

#### <span id="page-38-0"></span>**Online Redo Log Files**

हालांकि Data में किया जाने वाला कोई भी Change Memory के Redo Log Buffer में होता है, फिर भी Instance के Fail होने की स्थिति में Backup लेना जरूरी होता है। इस काम को Log

**[www.BccFalna.com](http://www.bccfalna.com/)**

Writer Process द्वारा पूरा किया जाता है, जो कि Redo Log Buffers से Data को Read करके SGA के Online Redo Log Files में Store कर देता है। ये Redo Log Files फिर से Circular Storage Areas की तरह Treat होती हैं और यदि Database ARCHIVELOG Mode में ना हो, तो ये Continuously Overwrite होती रहती हैं।

Oracle में Default रूप से दो Log Files होती हैं, जिन्हे हम redo\_1a व redo\_2a नाम दे सकते हैं। इन्हें Separate Groups का Member माना जा सकता है. जो कि हमारे Case में हर Group में केवल एक File या Member के रूप में है।

वास्तव में हमें Performance को बनाए रखने के लिए कम से कम एक और Group की जरूरत रहती है, इसलिए हम एक और Group Create कर रहे हैं, जिसमें redo 3a नाम की एक Member File है। अब Log Writer redo 1a, redo 2a व redo 3a Log Files में Data को Write करता है।

इसके बाद ये फिर से redo 1a में Writing करने लगता है, और इसी समय इसके Data को Archive Destination पर Copy कर दिया जाता है। जो Group Write किया जा रहा होता है, उसे Current Group कहते हैं।

इस तरह से सारांश में कहें तो Log Writer पहले एक Log Group में Data को Write करता है फिर क्रम से आगे के Groups में Data को Write करता है। हर Log Group में एक या एक से ज्यादा Members हो सकते हैं और एक Group के सभी Members Different Disks पर Store होने चाहिए, ताकि Crash की स्थिति में किसी भी अन्य Disk से Data को Recover किया जा सके ।

Important Redo Log Files की Losing के Risk को कम करने के लिए, जो कि मुख्य रूप से Disk Crash होने की स्थिति में Database की Recovery के लिए जिम्मेदार होती हैं, निम्न Guidelines का पालन किया जाता है:

- 1 हर Group में एक से ज्यादा File को Add करना चाहिए, जो कि Data को Mirror करे। हम redo\_1a, redo\_2a व redo 3a को तीनों Groups के नए Members के रूप में Add कर सकते हैं।
- 2 ये बात निश्चित कर लेनी चाहिए कि सभी Mirrored Files को Separate Disks पर Store किया गया हो. ताकि Failure की स्थिति में हमारे पास एक से ज्यादा स्थानों पर Backup हो।
- 3 हमें ये निश्चित कर लेना चाहिए कि Archiving को Enable किया गया है।
- 4 इस बात को निश्चित कर लेना चाहिए कि विभिन्न Redo Logs Different Disks पर हों, ताकि Database के Performance पर प्रभाव ना पड़े।

#### <span id="page-40-0"></span>**Data Files**

ये Physical Files होती हैं, जहां पर Data को Store किया जाता है और इसे हम Data का Physical Representation भी कह सकते हैं। हमें इन Files का Backup समय-समय पर लेते रहना चाहिए।

हर वह Data File जिसका Extension सामान्यतया .**ora** या .**dbf** होता है. वह Native Operating System File Structure के आधार पर Data Blocks का एक समूह होता है। इस Base Level के उपर Oracle अपने Logical Structure को Impose करता है। इस तरह से Oracle विभिन्न Platforms पर अपने Database को Run करता है, जो कि बहुत ही मामूली रूप से Native Operating System पर निर्भर होता है।

#### **Logical Structure**

Oracle अपना Logical Database Structure उस Disk Space से बनाता है, जो Operating System Oracle को प्रदान करता है। ध्यान रखें कि Database शब्द वास्तव में Oracle Database के File Part पर Apply होता है ना कि Memory या Process Based Part पर।

Oracle अपने Logical Structure को Tablespaces के आधार पर Maintain करता है और हर Tablespace के लिए Files को Resource की तरह Use करता है। Oracle के Logical Structure के विभिन्न हिस्सों को हम निम्नानुसार समझ सकते हैं:

#### **Database**

Database Data का एक Total Collection होता है, जो कि एक Separate Unit की तरह होता है। Physically ये Data Files की एक Series होती है, जबकि Logically ये Tablespaces का Group होता है।

#### **Tablespace**

Tablespace Storage का एक Logical Unit होता है, जिसे किसी विशेष Purpose के लिए DBA द्वारा Setup किया जाता है। SYSTEM Tablespace Oracle के लिए सबसे जरूरी Tablespace होता है और Oracle स्वयं ही इसे Automatically Create करता है। Users इस Tablespace का प्रयोग Dictionary Information व System Definitions के लिए करता है।

हमें Sorting के काम के लिए Temporary Memory Area में TEMPORARY नाम का एक Tablespace भी Add करना चाहिए। हमें कम से कम एक और Tablespace Create करना होता है, जिसका प्रयोग User Data के लिए किया जाना होता है। यदि हम User Data के लिए एक अलग Tablespace Create नहीं करते हैं, तो हमें SYSTEM Tablespace को ही User Data Hold करने के लिए Use करना पड़ता है।

हमें सामान्यतया सभी Applications के लिए एक Tablespace Create करना चाहिए और हर Index के लिए भी एक अलग Tablespace Create करना चाहिए। हमें Rollback Seaments के Data को Hold करने के लिए भी एक Tablespace Create करना चाहिए।

इस Special Tablespace को Create करने का कारण ये है कि यदि किसी Tablespace में Online Rollback Segment के Data हों, तो उस Tablespace को Offline में Use नहीं किया जा सकता है। इसलिए Rollback Segments को सभी अन्य Segments से अलग यानी **Isolated** रखा जाना जरूरी होता है।

हर Tablespace में Physically एक या एक से ज्यादा Data Files होती हैं, जिन्हें हम उस स्थिति में समान Disk पर Hold करके रख सकते हैं. जब हमारे पास अधिक Disks ना हों। Logically एक Tablespace Segments का एक Group होता है, जो कि Database के Internal Structures को Organize करने का काम करता है। Tablespaces को Offline भी बनाया जा सकता है या इसे बाकी के Database को बिना प्रभावित किए हुए स्वतंत्र रूप से Backed Up भी किया जा सकता है। फिर भी SYSTEM Tablespace को किसी भी हालत में Offline नहीं बनाया जा सकता।

#### **Segments**

हर Segment एक अमुक प्रकार के Database Structure को Represent करता है। हर Segment Extents के एक समूह का बना होता है। Segments कई प्रकार के होते हैं, जिन्हें निम्नानुसार समझा जा सकता है:

1 Data Segments

Oracle के Database में हर Non-Clustered Table के लिए एक Data Segment होता है।

2 Cluster Segments

हर Cluster के लिए एक Cluster Segment होता है। ये Cluster उन एक या एक से ज्यादा Tables को Hold करने का काम करता है, जिन्हें Database Designer ने आपस में Physically नजदीक रखने के लिए Decide किया है, ताकि Tables की Performance को Improve किया जा सके।

#### 3 Rollback Segments

Oracle में हमेंशा कम से कम एक या अधिक Rollback Segment होता है, जो कि Oracle के SYSTEM Tablespace में होता है। इन Segments को इस Information को Hold करने के लिए Use किया जाता है. यदि जरूरत हो तो किसी Transaction को किस प्रकार से Roll Back किया जा सकता है।

4 Index Segments

इनका प्रयोग किसी Individual Indexes को Hold करने के लिए किया जाता है।

**Temporary Segments**  $5<sup>5</sup>$ 

> इस Area को Temporary Work Area के रूप में Use किया जाता है, जिसमें Sorting जैसे किसी काम को पूरा किया जाता है। ये Segments सामान्यतया Temporary Type के Tablespace में उपस्थित होते हैं।

> हमें हमेंशा एक Temporary Tablespace को Create करना चाहिए और इसे CREATE USER Command में Specify करना चाहिए। यदि हम स्वयं ये Segment Create नहीं करते हैं, तो Oracle स्वयं SYSTEM नाम के Tablespace के Segments को Use करके इससे सम्बंधित काम को पुरा करता है।

#### **Extents**

Extent किसी Data File के Data Blocks का एक Contiguous Group होता है, जो किसी Particular Type की Information को Hold करने का काम करता है। Extents आपस में Logically Group होकर एक Segment के रूप में Identify होते हैं।

#### **Database Blocks**

Database Blocks किसी Database के Logical Storage का Lowest Level होता है। हम Database Blocks का प्रयोग करके Schema Objects जैसे कि Table, View आदि को Create करते समय उनके लिए Storage Requirement को Define करते हैं। हर Logical Database Block को एक या एक से ज्यादा Physical Operating System Blocks द्वारा Represent किया जाता है।

## ORACLE DATA CONCURRENCY  $\mathcal{E}_{z}$ **CONSISTENCY**

#### <span id="page-44-0"></span>**Data Concurrency and Data Consistency**

जब कभी भी किसी Database को एक से ज्यादा Users Use करते हैं, तब ये जानना जरूरी होता है कि जब दो Users समान Table के समान Row को एक ही समय पर Access करना चाहते हैं. तब Oracle उन्हें कैसे Manage करता है। ये बात Access या Oracle किसी भी Database पर लागू होती है। एक Database इस Multi-User Issue को कितनी अच्छी तरह से Deal करता है, ये बात एक Developer के लिए बहुत ही महत्वपूर्ण होती है। हालांकि Oracle इस समस्या को स्वयं ही Handle करता है और हमें इस सम्बंध में किसी प्रकार की कोई चिन्ता करने की जरूरत नहीं होती है। Multi-Users Issue के साथ निम्न Oracle Functions Deal करते हैं:

#### <span id="page-44-1"></span>**Data Concurrency**

Different Users द्वारा समान Data को Update करने की प्रक्रिया को Manage करने की Ability को Data Concurrency कहा जाता है। Oracle में ये Management एक विशेष Locking Schema पर आधारित होता है। यदि हम किसी Table के Row को Update कर रहे होते हैं, तो Oracle उस Row को Lock कर देता है और कोई अन्य User तब तक उस Data को Access नहीं कर सकता है, जब तक कि उस Row के साथ हमारा Transaction Complete नहीं हो जाता है ।

#### <span id="page-44-2"></span>**Data Consistency**

किसी SELECT Statement द्वारा एक Consistence Result प्राप्त करने की क्षमता को Data Consistency कहा जाता है। इसका मतलब ये होता है कि यदि हम किसी Data को Use कर रहे हैं तो किसी दूसरे User द्वारा उसी Data को Update करने का प्रभाव हमारे Result पर नहीं पड़ता है। इस प्रक्रिया में वह Change भी शामिल होता है, जिसे किसी अन्य User ने Database में Apply तो किया है, लेकिन उस Change को अभी तक Commit नहीं किया है। इस Function को Statement Level Read Consistency कहा जाता है।

#### <span id="page-44-3"></span>**Locking Strategies**

जब कोई User किसी Data को Change करना चाहता है, तब Oracle Affect होने वाले Rows पर एक Lock लगा देता है। ऐसा करने के कारण कोई भी दूसरा User Same Rows को जब तक के लिए Modify नहीं कर पाता है, जब तक कि पहला User उन Affected Rows के साथ अपना Transaction Complete नहीं कर लेता है। इन Affected Rows को Destructive *Interference कहा जाता है।* 

इसके अलावा Oracle Table पर एक Share Lock भी Place करता है। ये Lock किसी भी अन्य User को Data Definition Language (DDL) Statements द्वारा Database के Structure को Alter करने या किसी Table को Drop करने से रोक देता है।

Oracle किसी Table में Row Level पर Locking करने में सक्षम है, जबकि कई अन्य Databases केवल Page-Level Locking की सुविधा ही Provide करते हैं, जिसमें बहुत सारे Rows Lock हो जाते हैं, फिर चाहे एक ही Row को Update क्यों ना किया जा रहा हो।

#### <span id="page-45-0"></span>**Consistency Achievement**

Oracle में Consistency को एक बहुत ही Clear तरीके से प्राप्त किया जाता है। जब हम Oracle को कोई SELECT Statement Submit करते हैं, तो Oracle Request के Start Time को Note कर लेता है और उसके बाद Data को Retrieve करता है। SELECT Statement के Start होने के बाद यदि कोई Row Change होता है, तो Consistency Rule का Violation होता है।

इस समस्या के समाधान के लिए Oracle Changed Data को फिर से Rollback करके उसी स्थिति में Store कर देता है, जिस स्थिति में Data Rollback Segment में पहले था। इस तरह से Rollback Segment में पिछला Data ही Stored रहता है। जब SELECT Statement Changed Row पर पहुंचता है, Oracle Directly उसे Rollback Segment पर भेज देता है, ताकि पिछला  $Record$  ही प्राप्त हो।

#### <span id="page-45-1"></span>**Schemas**

Developers की नजर में Database एक ऐसा System होता है, जो User को विभिन्न प्रकार के Database Objects Provide करता है। Developer का View Schemas पर आधारित होता है। Oracle में जितने भी Users होते हैं, उन सभी का एक Schema होता है, जो कि Database के विभिन्न Objects को Group करने का एक तरीका होता है. ताकि हर User अपने Database Objects को अन्य Users से सुरक्षित रख सके।

#### Users

बिना एक User Name व Password के, हम Oracle Database में Log On नहीं हो सकते हैं। Oracle अपने हर User व उसके Encrypted Password का ध्यान रखता है। जब हम एक नया User Create करते हैं, उस User से Associated एक Schema Create होता है और User उस Schema के किसी भी Object को Access करने में सक्षम होता है। फिर भी एक नया

#### www.BccFalna.com

TechTalks in Hindi: Be with us, Be ahead.

**How to Buy? EBooks Price Free Downloads My Account** 

 $\equiv 0$  items - Rs. 0.00

#### **How to Buy from BccFalna.com**

इस Website पर उपलब सभी **[Saleable Hindi EBooks](http://www.bccfalna.com/shop/)** के साथ "**ADD TO CART**" नाम का एक Button Attached है। आप जो भी पुस्तक खरीदना चाहते है, उसके साथ Associated **ADD TO CART** Button को Click करते ही वह पुस्तक आपके **Shopping Cart** में Add हो जाती है:

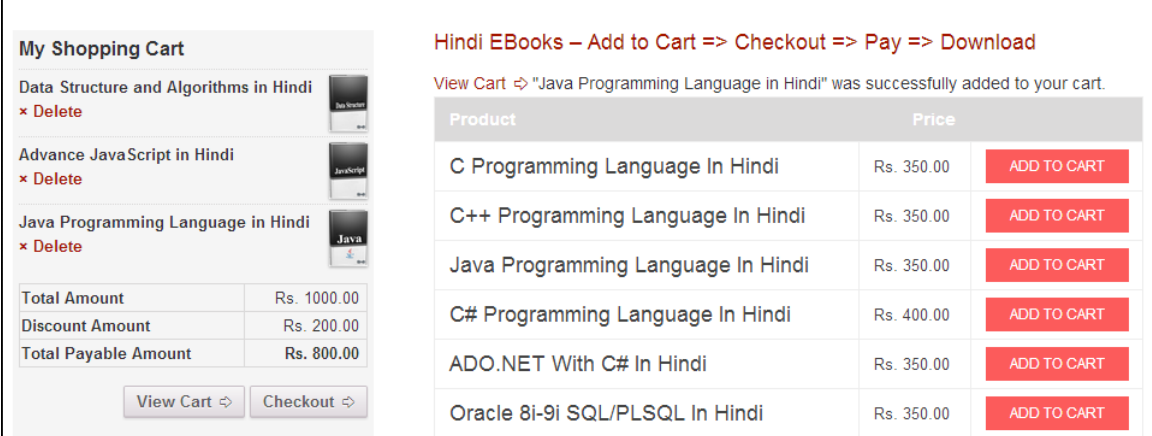

यदि आप अपनें Shopping Cart में कई पुस्तकें Add करते हैं, तो **Extra Discount** प्राप्त होता है, जो कि **Discount Amount** व **Discount Amount** घटाने के बाद सभी पु स क� के**Total Payable Amount** के रूप म इसी My Shopping Cart में उपरोक्त चित्रानुसार दिखाई देता है।

सभी वां�छत पु स क� अपने **Shopping Cart** म� Add करने के बाद अपना **Order Place** करने हेतु**Checkout** Button को Click करना होता है। परिणामस्वरूप निम्नानुसार **Checkout Page** Display होता है, जहां आपको अपनी **Billing Details** को Specify करके अपना **Payment Mode** Select करना होता है:

TechTalks in Hindi: Be with us, Be ahead.

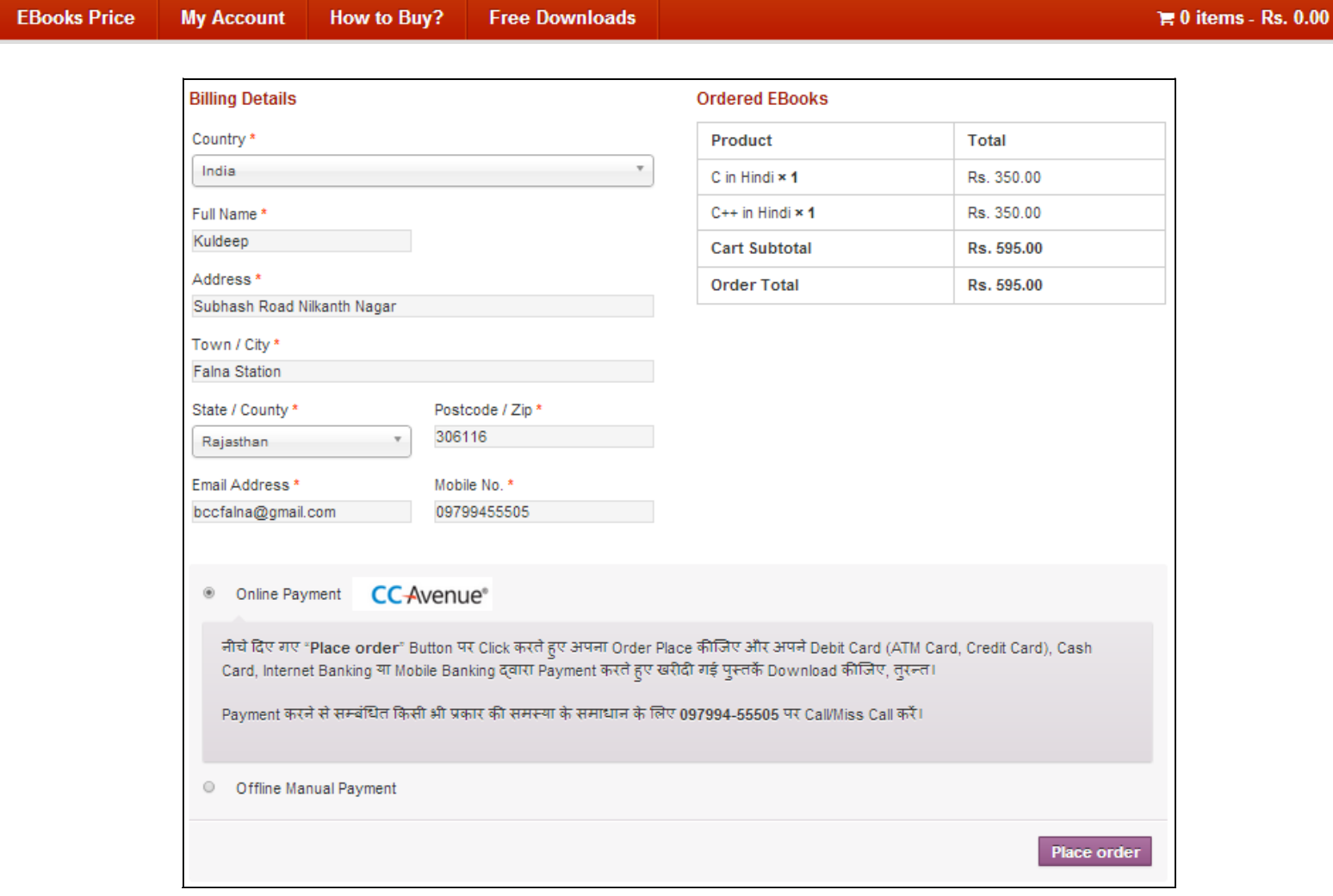

यदि आप इन पुस्तको को खरीदने के लिए**Total Payable Amount** का भुगतान अपने Debit Card (A*TM, Credit Card), Cash Card* अथवा *Net Banking*) द्वारा घर बैठे करना चाहते ह, तो आपको **Online Payment** Option Select करना होता है।

ले�कन य�द आपके पास �कसी प्रकार कCCAvenue Supported **Debit Card** (ATM, Credit Card) या *Cash Card* नहीं है, न ही आपके पास किसी Bank की Internet या Mobile Banking स्**विधा है, तो उस स्थिति में अपना** Offline Order Place करने के �लए **Offline Manual Payment** Option को Select कर सकते ह�।

#### **BccFalna.com** TechTalks in Hindi: Be with us, Be ahead.

**EBooks Price How to Buy? Free Downloads My Account** 

 $\equiv 0$  items - Rs. 0.00

#### *Online Payment using CCAvenue*

जब आप **Online Payment** Option को Select करते हु ए "**Place order**" Button पर Click करते ह�, तो आपके सामने निम्नानुसार Page Display होता है:

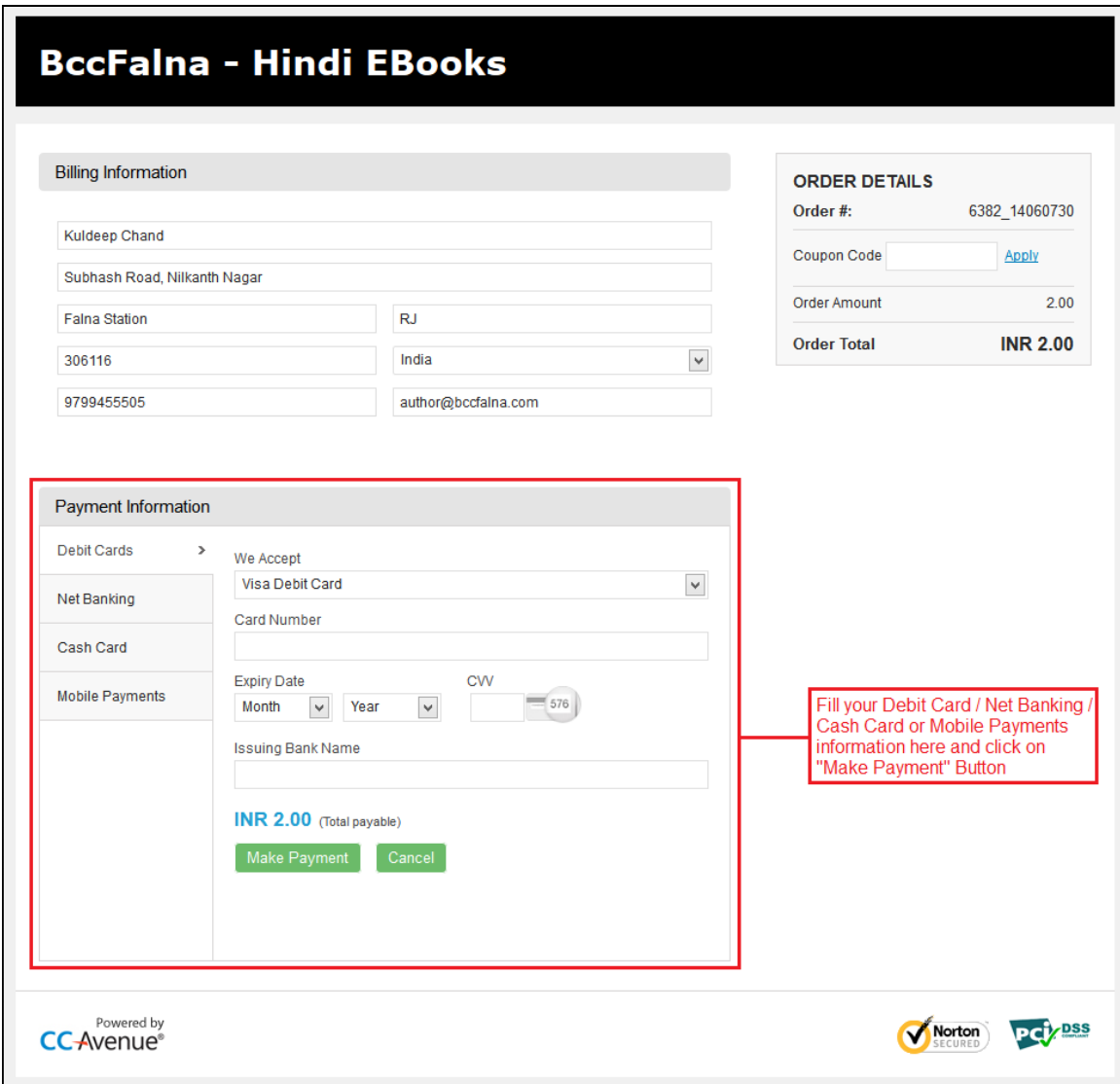

अपनी सु�वधा अपने*Debit Card (ATM, Credit Card), Net Banking, Cash Card* या *Mobile Payments* Option को Select कीजिए और उपरोक्त चित्र में दर्शाए अनुसार सभी जरूरी Payment Information को Fill करके Make Payment Button पर Click कीजिए तथा आगे आने वाले Payment Security से सम्बंधित Step (Login/Password/Pin) Follow क�िजए, ता�क आपका Total Payable Amount आपके Bank A/c से हमारे Bank A/c में Transfer हो सके।

 $\equiv 0$  items - Rs. 0.00

## **BccFalna.com**

TechTalks in Hindi: Be with us, Be ahead.

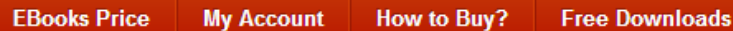

आपका Payment Transfer होते ही आप निम्न चित्रानुसार My Account Page पर पहुंच जाते हैं, जहां पर आप द्वारा Order की गई सभी पुस्तकों के Download Links होते हैं, साथ ही आपको Automatically एक Email भी Send कर दिया जाता है, जिसमें आप द्वारा खरीदी गई पुस्तकों के Download Links होते हैं:

![](_page_49_Picture_26.jpeg)

TechTalks in Hindi: Be with us, Be ahead.

**EBooks Price My Account** How to Buy? **Free Downloads**   $\equiv 0$  items - Rs. 0.00

#### *Offline Payment using Manual Ways*

जब आप **Offline Manual Payment** Option को Select करते हु ए "**Place order**" Button पर Click करते ह�,तो Click करते ही आपका Order Place हो जाता है और आपके सामने निम्नानुसार Page Display होता है:

![](_page_50_Picture_265.jpeg)

ये Webpage आप द्वारा Place किए गए Order की Information के साथ ही Order की गई पुस्तकों के Download Links प्राप्त करने के लिए Follow किए जाने वाले अगले Step की जानकारी भी देता है, साथ ही इस Page पर दिखाई देने वाली सारी Information आपको आपके Email पर भी Send कर दी जाती है, जिन्हें Follow करते हुए आप अपने **Total Payable Amount** का <mark>[Offline Manual Payment](http://www.bccfalna.com/how-to-deposit-payment/)</mark> करके अपनी Order की गई पुस्तको के Download Links प्राप्त कर सकते है।

जब आप इस **Offline Manual Payment** Option को Select करते हुए Order Place करते है, तो आपका Order तबतक **On-Hold** Status म� रहता है, जब तक �क आप **[Offline Manual Payment](http://www.bccfalna.com/how-to-deposit-payment/)** Page पर Specified �कसी भीतर�के का प्रयोग करते हुए अप **Total Payable Amount**, हमारे**[Bank A/c](http://www.bccfalna.com/payment-options/)** म� Transfer/Deposit नह�ं कर देते।

अपना *Total Payable Amount* हमारे**[Bank A/c](http://www.bccfalna.com/payment-options/)** म� Transfer/Deposit करने के बाद आपको हमारेMobile No.: 097994-55505 पर Call/Miss Call करके अपने Payment Transfer/Deposit करने से सम्बंधित जानकारी देनी होती है। जैसे ही आपका Call/Miss Call हमें प्राप्त होता है, हम अपना Bank A/c Check करते हैं और जैसे ही आपका Payment हमारे Bank A/c मे Transfer/Deposit होता है, हम आप द्वारा Order की गई पुस्तको का Download Link Manually Activate कर देते हैं।

TechTalks in Hindi: Be with us, Be ahead.

**My Account EBooks Price How to Buy? Free Downloads** 

 $\equiv 0$  items - Rs. 0.00

परिणामस्वरूप आपको Automatically एक EMail प्राप्त होता है, जिसमे आप द्वारा Order की गई सभी पुस्तको के Download Links होते हैं, जिन्हें आप अगले 48 घण्टों के दौरान Download कर सकते हैं। साथ ही आपके Download Links के Activate होने की Information हम आपको Call/SMS के माध्यम से भी देते हैं।

जबकि अपने Order की Current Status देखने के लिए आप Website के Menubar में दिखाई देने वाले <u>My</u> [Account](http://www.bccfalna.com/my-account/) Menu Option पर Click कर सकते हैं, जहां आपके Order की Current Status Information निम्न चित्रानुसार दिखाई देती है:

#### My Account

Hello Kuldeep Mishra (not Kuldeep Mishra? Sign out). From your account dashboard you can view your recent orders, manage your shipping and billing addresses and edit your password and account details.

#### **Recent Orders**

![](_page_51_Picture_190.jpeg)

चूंकि ये सारा Process हमें व आपको Manually Follow करना होता है, इसलिए इस Offline Manual Payment दवारा Order करने की स्थिति में पुस्तकों का Download Link प्राप्त होने में 5 से 10 मिनट का समय लगता है।

एक बार Download Link Activate हो जाने के बाद आप अपनी खरीदी गई पुस्तको को अपने <mark>[My Account](http://www.bccfalna.com/my-account/)</mark> Page से भी Download कर सकते ह�, जहां Download Link Activate होने के बाद आपको अपना **[My Account](http://www.bccfalna.com/my-account/)** Page निम्न चित्रानुसार दिखाई देने लगता है:

TechTalks in Hindi: Be with us, Be ahead.

![](_page_52_Picture_46.jpeg)

इसके अलावा किसी Particular Order की Details प्राप्त करने के लिए आप इस [My Account](http://www.bccfalna.com/my-account/) Page पर दिखाई देने वाले View Button को भी Click कर सकते हैं।

TechTalks in Hindi: Be with us, Be ahead.

**EBooks Price** How to Buy? **Free Downloads My Account** 

#### **Offline Manual Methods to Pay "Total Payable Amount"**

अपना Total Payable Amount Pay करने के लिए आप अपनी सुविधानुसार निम्न में से किसी भी तरीके को Use कर सकते हैं:

#### *Fund Transfer Using ATM Machine*

वर्तमान समय में लगभग सभी Banks अपनी ATM Machine द्वारा **Fund Transfer** करने की सुविधा Provide करते हैं, जहां आप अपने ATM Card द्वारा हमारे किसी भी Bank Account में अपनी पुस्तकों का Total Payable Amount Transfer कर सकते हैं। अतः यदि आपके पास निम्न में से किसी भी **State Bank का Debit Card** है:

- **SBI** *(State Bank of India)*
- **SBBJ** *(State Bank of Bikaner and Jaipur)*
- **SBH** *(State Bank of Bikaner and Hyderabad)*
- **SBP** *(State Bank of Bikaner and Patiala)*
- **SBM** *(State Bank of Mysore)*
- **SBT** *(State Bank of Travancore)*

अथवा PNB *(Punjab National Bank)* या BOB (Bank of Baroda) का Debit Card है, तो आप SBI/PNB/BOB के ATM Machine से भी अपना Payment हमारे SBI/PNB/BOB Bank A/c में Transfer कर सकते हैं।

यदि आप SBI ATM Machine से हमारे SBI Bank A/c में Payment Transfer करना चाहते हैं, तो आपको निम्न Steps को Follow करना होता है:

- **SBI ATM Machine में अपना Debit Card, Swipe कीजिए।**
- ATM Screen के Bottom Right Corner में दिखाई देने वाले Transfer नाम के Option को Select कीजिए।
- <sup>■</sup> अपने Debit Card का PIN Number Enter कीजिए।
- **अब Card to Card Transfer** नाम के Option को Select कीजिए।
- अब हमारे SBI Debit Card Number (6220180786800030243) को Enter कीजिए |
- अब हमारे SBI Debit Card Number (6220180786800030243) को दोबारा Enter कीजिए।
- <sup>■</sup> अब Transferable Amount के रूप में Total Payable Amount Specify कीजिए।
- $\blacksquare$  अब अपने Account Type (Savings or Checking) को Select कीजिए।
- $\blacksquare$  उपरोक्त सभी Steps सही तरीके से Follow होने की स्थिति में आपका **Transaction Complete** हो चुका है और Total Payable Amount लगभग तूरन्त हमारे SBI Bank A/c में जमा हो जाता है।

## **BecFaina.com**

TechTalks in Hindi: Be with us, Be ahead.

ठीक इसी तरह के Steps आपको उस समय भी Follow करने होते हैं, जब आप PNB या BOB के ATM Machine के माध्यम से हमारे PNB Bank A/c में Total Payable Amount, Card to Card Transfer करते हैं।

हालांकि आप HDFC, IDB, ICICI जैसे कई अन्य ATM Machines द्वारा भी Card to Card Transfer कर सकते हैं, लेकिन यदि दोनों **Debit Cards** समान Banks (PNB, SBI or BOB) के न हों, तो Transaction Perform होने में 24 से 96 घण्टे का समय लगता है।

इसलिए इस स्थिति में बेहतर यही होता है कि यदि आपके पास Net Banking, Mobile Baking, AirTel Money या SBI/PNB/BOB Debit Card किसी भी तरह की सुविधा न हो, तो आप Total Payable Amount का Payment करने के लिए Cash Deposit तरीके को ही Use करें अथवा Bank में जाकर NEFT Transfer भी कर सकते हैं, जिसमें आपका Payment अधिकतम 4 घण्टे के दरम्यान हमारे Bank A/c में Deposit हो जाता है।

#### **Payment Transfer Using Net-Banking**

यदि आपके पास Net-Banking की सुविधा है, तो आप Payment Transfer करने के लिए अपने Account में Login करके निम्न में से किसी भी Bank A/c में Payment Deposit कर सकते हैं:

![](_page_54_Picture_65.jpeg)

TechTalks in Hindi: Be with us, Be ahead.

How to Buy?

**EBooks Price** 

**My Account** 

**Free Downloads** 

 $\equiv 0$  items - Rs. 0.00

![](_page_55_Picture_36.jpeg)

![](_page_55_Picture_8.jpeg)

![](_page_55_Picture_37.jpeg)

## BeeFaina.com

TechTalks in Hindi: Be with us, Be ahead.

**EBooks Price** 

**My Account** How to Buy? **Free Downloads** 

 $\equiv 0$  items - Rs. 0.00

![](_page_56_Picture_81.jpeg)

जब आप **Net-Banking** के माध्यम से Payment करना चाहते हैं, तो आपको लगभग **8** से 24 घण्टे पहले हमारे उस Account को Beneficiary के रूप में अपने Bank A/c से Link करना पड़ता है, जिसमें आप Payment Transfer करना चाहते हैं। जब एक बार हमारा Bank Account Beneficiary के रूप में Activate हो जाता है, उसके बाद आप उस Bank Account में अपना Total Payable Amount Transfer कर सकते हैं।

#### **Pay with Mobile-Banking or AirTel Money**

यदि आपने अपने Mobile Number पर AirTel Money नाम की Service को Activate किया हुआ है, तो आप अपने Mobile द्वारा AirTel Money Account के माध्यम से भी हमें Payment कर सकते हैं। जबकि यदि आपने अपने Bank से Mobile Banking की सुविधा को Activate करवाया हुआ है, तो आप अपने Mobile द्वारा हमें Mobile-Banking के माध्यम से भी Payment Transfer कर सकते हैं।

यदि आप अपना Total Payable Amount Pay करने के लिए AirTel Money या Mobile Banking Transfer सुविधा को Use करते हैं, तो आपका Payment तुरन्त हमारे Account में Transfer हो जाता है। इसलिए तूरन्त EBooks प्राप्त करने हेतू Payment Transfer करने का ये सबसे तेज तरीका है। जबकि इसके अलावा जो दूसरा सबसे तेज तरीका है, वह ATM Machine द्वारा Fund Transfer सुविधा का उपयोग करते हुए Payment Transfer करना है।

जबकि Internet-Banking उस स्थिति में काफी धीमा Process है, जब आप पहली बार Payment कर रहे होते हैं, क्योंकि First Time Payment करने से पहले आपको Beneficiary के रूप में हमारे किसी एक Bank Account को अपने Bank Account से Link करना पडता है और इस Process में Payment Transfer हेतु हमारा Bank Account Activate होने में कम से कम 8 से 24 घण्टे का समय लगता है। हालांकि एक बार Account Activate हो जाने के बाद आपका Transfer तुरन्त हो जाता है।

TechTalks in Hindi: Be with us, Be ahead.

**EBooks Price** How to Buy? **My Account Free Downloads** 

जबकि Cash Deposit का तरीका सबसे धीमा तरीका है, जहां आप Bank Holidays को Payment Deposit नहीं कर सकते और Business Days में भी Payment Deposit करने का एक निश्चित समय **10PM to 4AM** होता है।

#### *Cash Deposit in Bank Brach*

यदि आपके पास Net-Banking या Mobile-Banking की सुविधा नहीं है, तो आप हमारे किसी भी Bank A/c में *Total Payable Amount*, Cash Deposit भी कर सकते हैं अथवा आप Bank Branch में जाकर NEFT Transfer के माध्यम से भी Payment कर सकते हैं, जो कि Cash Deposit के समान ही होता है।

जब आप **Direct Deposit** करना चाहते हैं, तब आपको आपके किसी भी नजदीकी Bank Branch में जाकर एक *Payment Deposit Slip* Fill-Up करना होता है, जिसमें आपको हमारे किसी भी Bank A/c की Information को Fill करना होता है, <u>जबकि Payment Deposit करवाने के लिए उसी Bank में</u> आपका स्वयं का **Account** होना जरूरी नहीं है।

उदाहरण के लिए यदि आप हमारे SBI Bank A/c में अपनी Selected पुस्तकों का Total Payable Amount Pay करने के लिए Bank में जाकर Direct Deposit करना चाहते हैं, तो आप जो Payment **Deposit Slip** Fill-Up करेंगे, वह अगले चित्रानुसार करना होता है।

![](_page_57_Picture_332.jpeg)

## ee Falna.com

TechTalks in Hindi: Be with us, Be ahead.

 $\equiv 0$  items - Rs. 0.00

इस चित्र द्वारा आप समझ सकते हैं कि Payment, Direct Deposit करने के लिए आपको हमारे किसी Bank A/c की Information को *Payment Deposit Slip* में Specify करना होता है, इसलिए उस Bank में आपका स्वयं का Bank A/c होना जरूरी नहीं होता।

इसी तरह से यदि आप चाहें, तो हमारे किसी भी Bank A/c में Check द्वारा भी **Total Payable** Amount का Check Deposit कर सकते हैं।

यानी आप किसी भी तरीके से हमारे किसी भी Bank A/c में *Total Payable Amount* Deposit कर सकते हैं। लेकिन हम **Money-Order, Demand-Draft** या **Check** जैसे Manual माध्यमों से Payment Accept नहीं करते, क्योंकि इस तरह का Payment Clear होने में बहुत समय लगता है।

**जबकि ATM Fund Transfer, Cash Deposit, Mobile Banking** अथवा Net-Banking के माध्यम से तूरन्त Payment Transfer हो जाता है, जिससे हम आपको आपकी Purchased EBooks 10 से 30 **Minute** के दरम्यान आपके Order में Specified **Email Address** पर Send कर देते हैं।

अपना Payment करने के लिए आप जिन **Offline Manual** तरीकों को उपयोग में ले सकते हैं, उनकी **Detailed Information** आप <http://www.bccfalna.com/how-to-deposit-payment/> से भी प्राप्त कर सकते हैं, जहां आपको Payment करने से सम्बंधित किसी भी तरह का Latest Update प्राप्त होता है।

#### *Pay with PayPal if you live Out Of India*

यदि आप **India** में नहीं रहते लेकिन ये **Hindi EBooks** खरीदना चाहते हैं, तो आप अपनी वांछित पुस्तकों के **Total Payable Amount** का भुगतान हमें **PayPal** के माध्यम से [bccfalna@gmail.com](mailto:bccfalna@gmail.com) पर भी Send कर सकते हैं।

चूंकि International Payment Processing में विभिन्न प्रकार के Extra Charges Pay करने होते हैं, इसलिए PayPal के माध्यम से Payment करते समय आपको Total Payable Amount (In USD) + \$2 का Extra Payment Send करना जरूरी होता है।

अपना Payment Send करने के बाद आप अपने Payment की Information हमें SMS या Email के माध्यम से दे सकते हैं। जैसे ही आपका Email/SMS हमें प्राप्त होगा, आप द्वारा Order की गई पुस्तकों का Download Link आपके **Email Address** पर जितना जल्दी सम्भव होगा, उतना जल्दी Send कर दिया जाएगा।

TechTalks in Hindi: Be with us, Be ahead.

**Free Downloads EBooks Price My Account How to Buy?** 

 $\equiv 0$  items - Rs. 0.00

#### **Confirm the Payment**

जब आप अपनी Order की गई पुस्तकों को खरीदने के लिए उपरोक्तानुसार किसी भी Offline Manual तरीके से "Total Payable Amount" हमारे किसी भी Bank A/c में Deposit/Transfer कर देते हैं, तो Payment Deposit/Transfer करते ही आपको हमें उसी Mobile Number से एक Call/Miss **Call/SMS** करना होता है, जिसे आपने Order Place करते समय "**Order Form**" में Specify किया था।

इसी Mobile Number के माध्यम से हमें पता चलता है कि आपने किन पुस्तकों के लिए कौनसा Order किया है और उनका *Total Payable Amount* कितना है। साथ ही हमें ये भी पता चल जाता है कि आप) द्वारा Purchase की जा रही पुस्तकें किस **Email Address** पर Send करनी है।

आपके *Total Payable Amount* को हम Net-Banking के माध्यम से अपने Bank A/c में Check करते हैं और यदि आपका *Total Payable Amount* हमारे किसी भी Bank A/c में Deposit/Transfer हुआ होता है, तो हम आपको 10 Minute के दरम्यान आपकी Order की गई EBooks आपके Email Address पर Send कर देते हैं, जिसे आप अगले 2 दिनों में कभी भी Download कर सकते हैं।

## **BecFaina.com**

TechTalks in Hindi: Be with us, Be ahead.

**EBooks Price How to Buy? My Account Free Downloads**   $\equiv 0$  items - Rs. 0.00

#### If you have any problem

यदि पुस्तकें खरीदने से सम्बंधित किसी भी प्रकार की कोई बात आपको ठीक से समझ में न आई हो या किसी भी तरह का Confusion हो, तो आप 097994-55505 पर Call/Miss Call/SMS कर सकते हैं। यथा सम्भव तुरन्त आपकी समस्या का समाधान किया जाएगा।

चूंकि ये सारी पुस्तकें PDF Format Softcopy Ebooks हैं इसलिए इन पुस्तकों का Download Link आपको आपके Email पर ही Send किया जाता है, जिन्हें Click करते ही ये पुस्तकें आपके Computer पर Download होना शुरू हो जाती हैं।

एक बार इन पुस्तकों को Download करने के बाद आप इन्हें किसी भी PDF Supported Computer. Mobile, Smart Phone, Tablet PC, Net-Book, Notebook या Laptop जैसी Device के माध्यम से पढ सकते हैं अथवा यदि आप चाहें, तो अपने Printer द्वारा इन पुस्तकों का Hard Copy Printout निकाल सकते हैं।

चंकि इन पुस्तकों के Download Links आपको आपके Email Address पर ही प्राप्त होते हैं, इसलिए जरूरी है कि उपरोक्त "Order Form" पर आप अपना जो Email Address व Mobile Number Specify करते हैं, वह Working और एकदम सही हो। क्योंकि किसी भी तरह की परेशानी होने की रिथति में हम आपको आपके Mobile Number अथवा Email Address द्वारा ही Contact करते हैं।